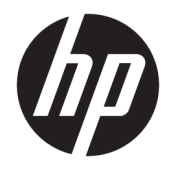

# Referenshandbok för maskinvara

HP EliteDesk 705 G3 SFF Business PC

© Copyright 2016 HP Development Company, L.P.

Windows är antingen ett registrerat varumärke eller ett varumärke som tillhör Microsoft Corporation i USA och/eller andra länder.

Den här informationen kan ändras utan föregående meddelande. Garantiansvar för HP:s produkter och tjänster definieras i de garantibegränsningar som medföljer sådana produkter och tjänster. Ingenting i denna text ska anses utgöra ytterligare garantiåtaganden. HP ansvarar inte för tekniska fel, redigeringsfel eller för avsaknad av information i denna text.

Första utgåvan: Juli 2016

Dokumentartikelnummer: 900229-101

#### **Produktmeddelande**

I den här handboken beskrivs funktioner som är gemensamma för de flesta modeller. Vissa funktioner är kanske inte tillgängliga på din dator.

#### **Programvaruvillkor**

Genom att installera, kopiera, hämta eller på annat sätt använda programvara som är förinstallerad på den här datorn samtycker du till att bindas av villkoren i HP: s licensavtal för slutanvändare. Om du inte godkänner licensvillkoren är ditt enda alternativ att returnera hela den oanvända produkten (maskin- och programvara) inom 14 dagar för att få pengarna tillbaka enligt återbetalningsvillkoren på inköpsstället.

För mer information eller begäran om full återbetalning för datorn kontaktar du inköpsstället (försäljaren).

### **Om den här handboken**

I den här handboken finns grundläggande information för uppgradering av HP EliteDesk Business-datorer.

- **VARNING:** Indikerar en riskfylld situation som, om den inte undviks, **kan** leda till dödsfall eller allvarlig skada.
- **VIKTIGT:** Indikerar en riskfylld situation som, om den inte undviks, **kan** leda till mindre eller måttlig skada.
- **VIKTIGT:** Visar information som anses viktig, men inte farorelaterad (exempelvis meddelanden relaterade till skada på egendom). Ett meddelande informerar användaren att om inte en procedur följs exakt enligt beskrivning kan det leda till dataförlust eller skada på maskin- eller programvara. Innehåller även grundläggande information för att beskriva ett koncept eller utföra en uppgift.
- **<sup>2</sup> OBS!** Innehåller ytterligare information för att framhäva eller komplettera viktiga punkter i texten.
- **TIPS:** Innehåller praktiska tips för att slutföra en uppgift.

# **Innehåll**

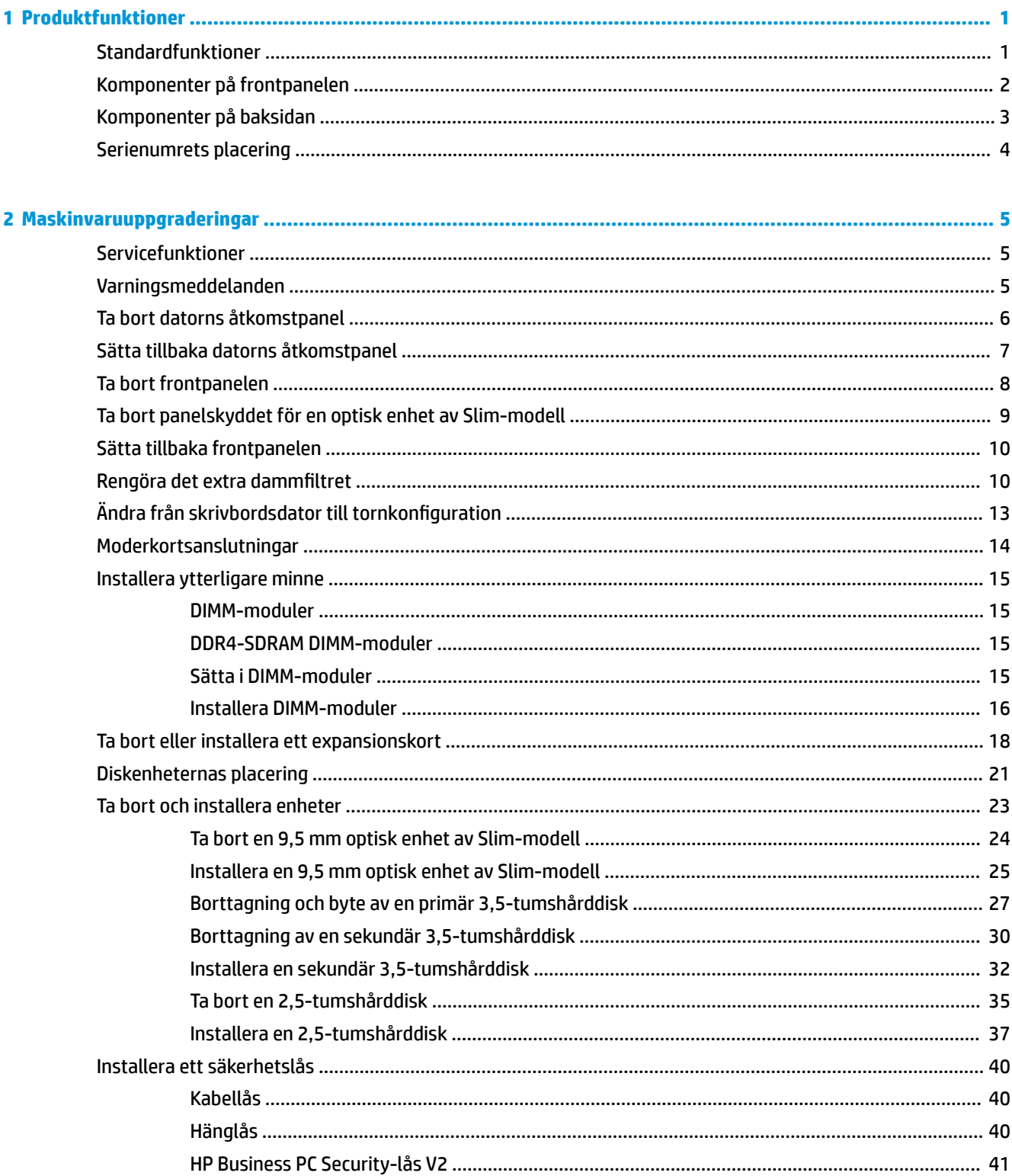

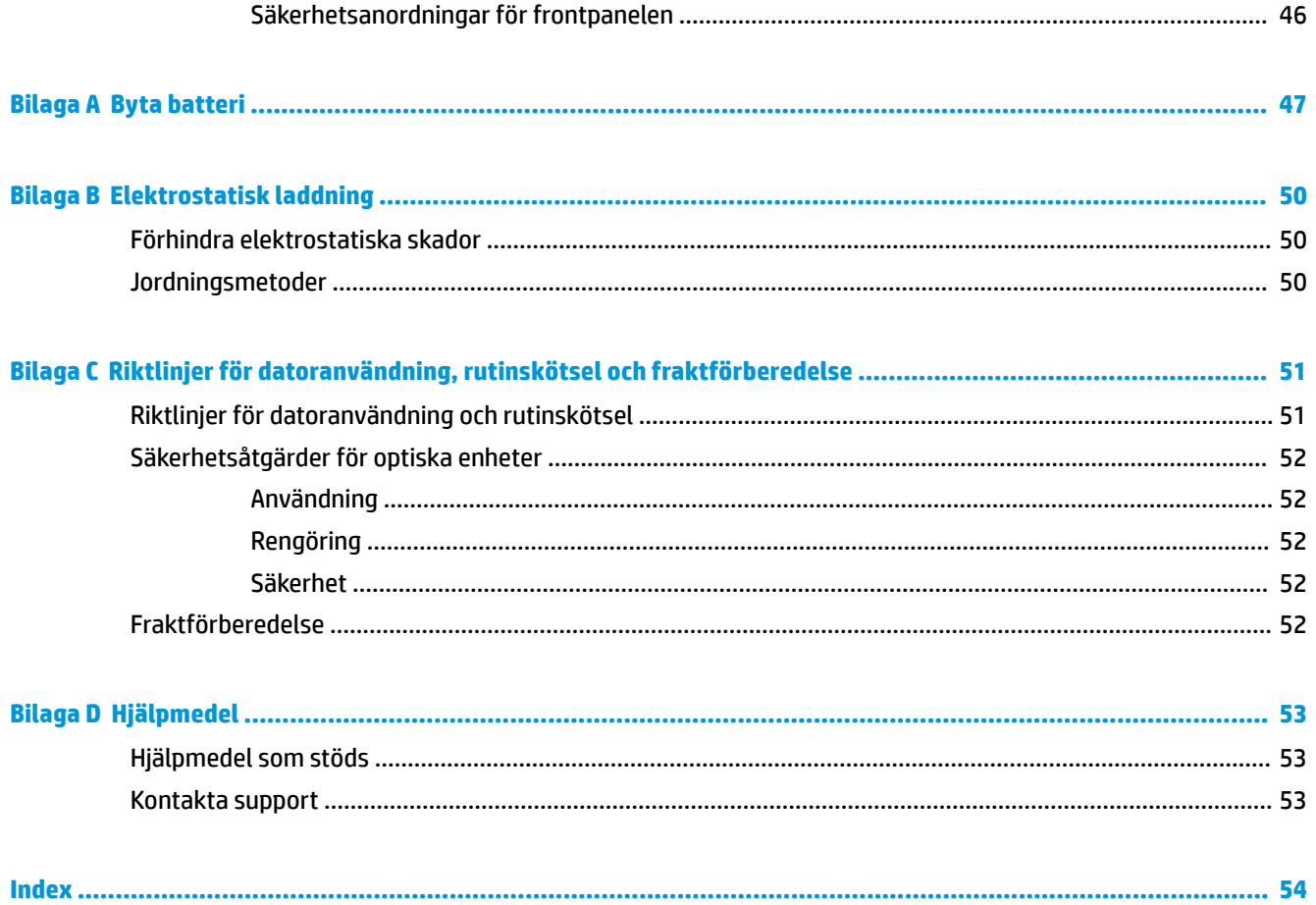

# <span id="page-6-0"></span>**1 Produktfunktioner**

# **Standardfunktioner**

Funktionerna kan variera beroende på vilken modell du har. Kör verktyget HP Support Assistant för att få support och mer information om maskinvara och programvara på din datormodell.

**OBS!** Denna datormodell kan användas i stående eller liggande läge.

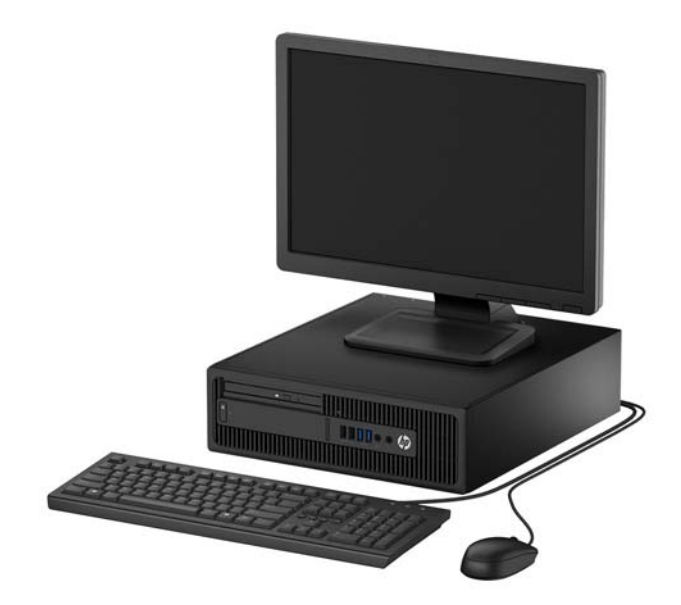

# <span id="page-7-0"></span>**Komponenter på frontpanelen**

Enhetskonfiguration kan variera beroende på modell. Vissa modeller har ett panelskydd som täcker enhetsfacket för den optiska enheten av Slim-modell.

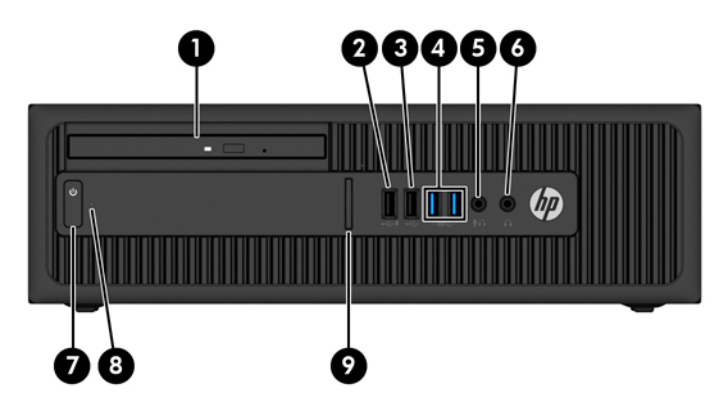

#### **Komponenter på framsidan**

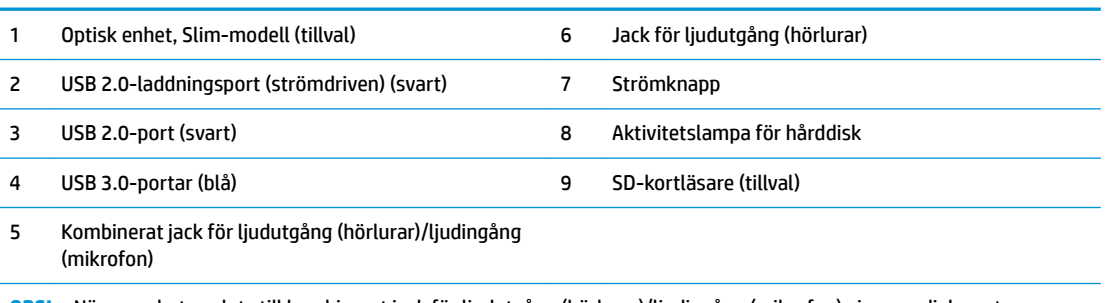

**OBS!** När en enhet ansluts till kombinerat jack för ljudutgång (hörlurar)/ljudingång (mikrofon) visas en dialogruta som frågar om du vill använda det för hörlurar eller mikrofon. Du kan ändra konfigurationen för kombinationsjacket när du vill genom att dubbelklicka på ikonen Audio Manager i Aktivitetsfältet i Windows®.

**OBS!** USB 2.0-laddningsporten kan användas för att ladda upp andra enheter, till exempel en smart telefon. Laddningsfunktionen kan användas när datorns strömkabel är ansluten till ett vägguttag, även när datorn är avstängd.

**OBS!** Strömlampan lyser vanligtvis vit när strömmen är på. Om den blinkar rött finns det ett problem med datorn och en diagnostikkod visas. Information om hur du tolkar koden finns i handboken *Uppgraderings- och servicehandbok*.

# <span id="page-8-0"></span>**Komponenter på baksidan**

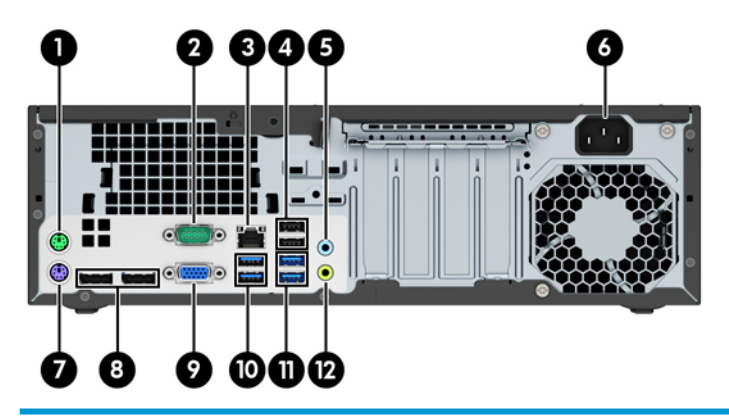

#### **Komponenter på baksidan**

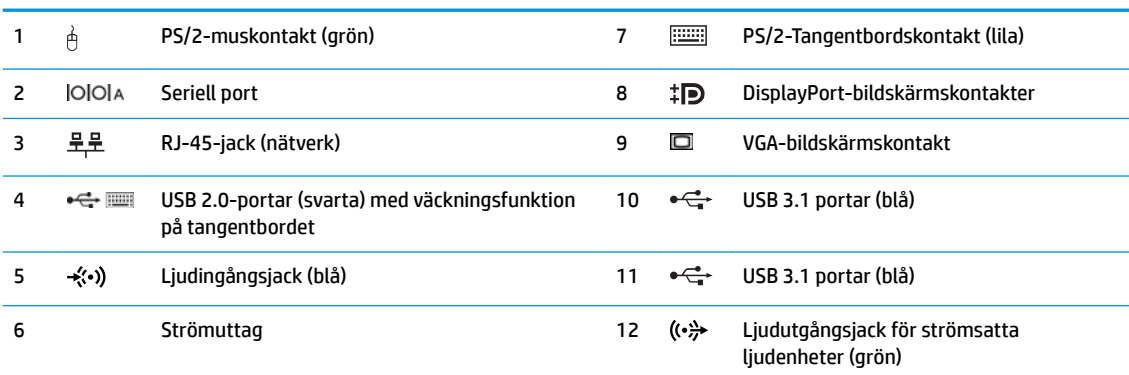

**OBS!** En valfri andra seriell port och en valfri parallell port finns tillgängliga från HP.

Om du använder ett USB-tangentbord, rekommenderar HP att du ansluter tangentbordet till en av USB 2.0-portarna med väckningsfunktionen. Väckningsfunktionen stöds även på PS/2-kontakterna om den är aktiverad i BIOS F10 Setup.

När en enhet ansluts till mikrofon-/hörlursjacket visas en dialogruta som frågar om du vill använda jacket för mikrofon eller hörlurar. Du kan ändra konfigurationen för kontakten när du vill genom att dubbelklicka på ikonen Audio Manager i Aktivitetsfältet i Windows.

När ett grafikkort har installerats på en av platserna på moderkortet kan anslutningarna på grafikkortet och/eller moderkortet användas samtidigt. Det specifika installerade grafikkortet och konfigurationen av programvaran fastställer funktionen.

Den inbyggda grafiken på moderkortet kan stängas av i inställningarna. i BIOS F10 Setup.

# <span id="page-9-0"></span>**Serienumrets placering**

Varje dator har ett unikt serienummer och ett produkt-ID som finns på datorns hölje. Ha dessa nummer tillgängliga när du ringer kundtjänst för att få hjälp.

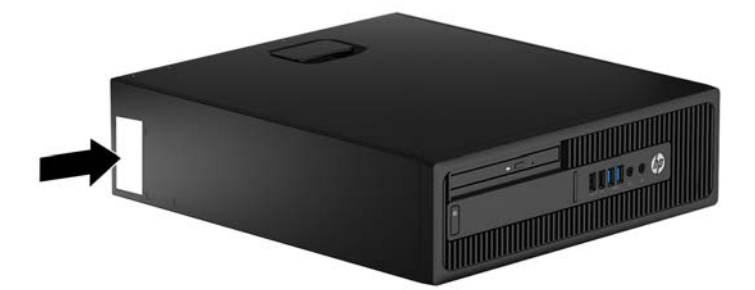

# <span id="page-10-0"></span>**2 Maskinvaruuppgraderingar**

## **Servicefunktioner**

I den här datorn finns funktioner som underlättar service och uppgraderingar. Du behöver en Torx T15 skruvmejsel eller en platt skruvmejsel för vissa av installationsprocedurerna som beskrivs i det här kapitlet.

## **Varningsmeddelanden**

Läs noggrant alla tillämpliga instruktioner, meddelanden och varningar i den här handboken före uppgradering.

**A VARNING:** Minska risken för personskador orsakade av elektriska stötar, varma ytor eller brand:

Ta ut strömkabeln ur eluttaget och låt de interna systemkomponenterna svalna innan du vidrör dem.

För inte in telekommunikations- eller telefonanslutningar i nätverkskontakterna (Network Interface Controller).

Ta inte bort jordkontakten. Jordningen är en viktig säkerhetsfunktion.

Anslut nätsladden till ett jordat nätuttag som är lätt att komma åt.

Läs *Säkerhet och arbetsmiljö* för att minska risken för allvarliga skador. Den beskriver en korrekt utformad arbetsplats, installation, lämplig arbetsställning samt hälso- och arbetstips för datoranvändare. Här finns också viktig information om elektricitet och mekanisk säkerhet. Handboken finns på webben på <http://www.hp.com/ergo>.

**VARNING:** Strömförande och rörliga delar på insidan.

Frånkoppla strömmen till utrustningen innan höljet avlägsnas.

Sätt tillbaka och sätt fast höljet innan utrustningen strömförs igen.

**VIKTIGT:** Statisk elektricitet kan skada de elektriska komponenterna i datorn eller extrautrustningen. Innan du påbörjar dessa procedurer ser du till att du är fri från statisk elektricitet genom att ta i ett jordat metallföremål. Mer information finns i [Elektrostatisk laddning på sidan 50.](#page-55-0)

När datorn är ansluten till nätström är moderkortet alltid spänningsförande. Ta ut nätsladden ur strömkällan innan du öppnar datorn för att inte skada inre komponenterna.

# <span id="page-11-0"></span>**Ta bort datorns åtkomstpanel**

Du måste ta bort åtkomstpanelen för att komma åt de inre komponenterna.

- **1.** Ta bort eller skruva loss säkerhetsenheter som hindrar datorn från att öppnas.
- **2.** Ta bort alla flyttbara medier, t.ex. CD-skivor och USB-minnen, från datorn.
- **3.** Stäng av datorn på rätt sätt via operativsystemet och stäng sedan av eventuella externa enheter.
- **4.** Koppla ur strömkabeln från eluttaget och koppla bort eventuella externa enheter.
- **VIKTIGT:** Så länge datorn är ansluten till ett eluttag är moderkortet alltid spänningsförande, oavsett om datorn är påslagen eller avstängd. Du måste koppla ur nätsladden för att undvika skador på datorns inre komponenter.
- **5.** Ta bort datorn från stativet om den står på ett sådant och lägg den ner.
- **6.** Dra upp handtaget på åtkomstpanelen (1) och lyft sedan bort panelen från datorn (2).

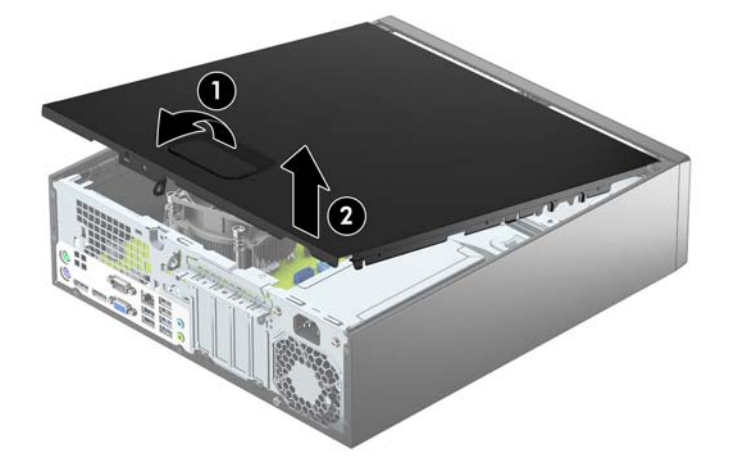

# <span id="page-12-0"></span>**Sätta tillbaka datorns åtkomstpanel**

Skjut flikarna på den främre delen av åtkomstpanelen så att de hamnar under fliken på framsidan av chassit (1), och tryck sedan in den bakre delen av panelen mot chassit (2) så att den hakar fast.

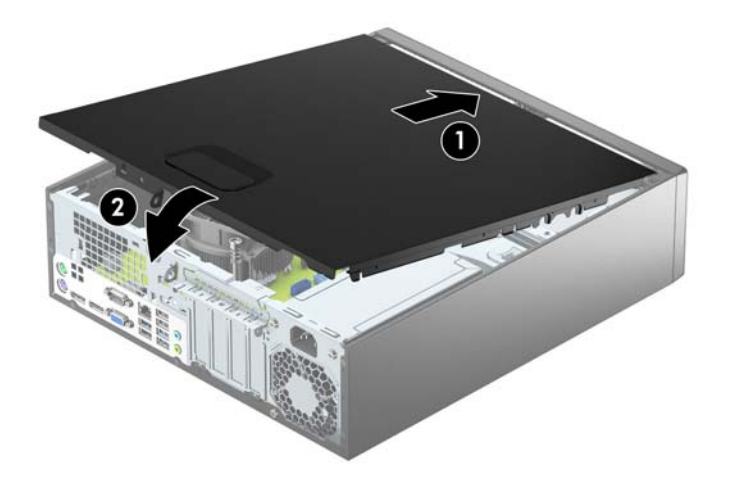

## <span id="page-13-0"></span>**Ta bort frontpanelen**

- **1.** Ta bort eller skruva loss säkerhetsenheter som hindrar datorn från att öppnas.
- 2. Ta bort alla flyttbara medier, t.ex. CD-skivor och USB-minnen, från datorn.
- **3.** Stäng av datorn på rätt sätt via operativsystemet och stäng sedan av eventuella externa enheter.
- **4.** Koppla ur strömkabeln från eluttaget och koppla bort eventuella externa enheter.
- **VIKTIGT:** Så länge datorn är ansluten till ett eluttag är moderkortet alltid spänningsförande, oavsett om datorn är påslagen eller avstängd. Du måste koppla ur nätsladden för att undvika skador på datorns inre komponenter.
- **5.** Ta bort datorn från stativet om den står på ett sådant och lägg den ner.
- **6.** Ta bort datorns åtkomstpanel.
- **7.** Lyft upp de tre flikarna på täckramens sida (1) och vrid sedan loss ramen från chassit (2).

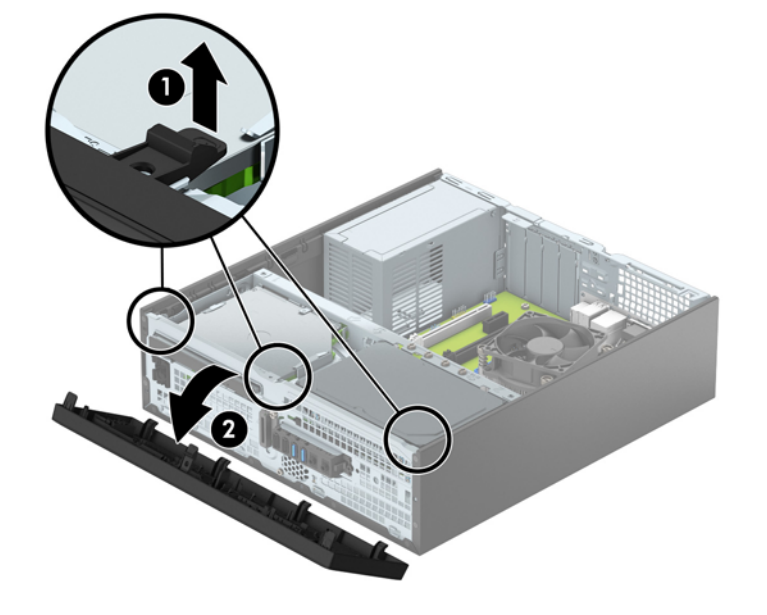

## <span id="page-14-0"></span>**Ta bort panelskyddet för en optisk enhet av Slim-modell**

Vissa modeller har ett panelskydd som täcker enhetsfacket för den optiska enheten (Slim-modell). Ta bort panelskyddet innan du installerar en optisk enhet. Så här tar du bort panelskyddet:

- **1.** Ta bort åtkomstpanelen och frontpanelen.
- **2.** Om du vill ta bort panelskyddet trycker du inåt på de tre hållare som håller panelskyddet på plats (1), och drar sedan skyddet utåt tills det lossar (2).

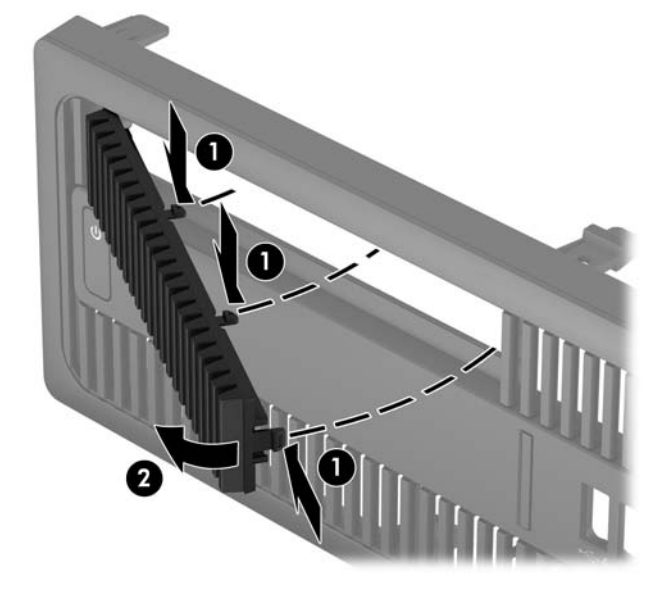

### <span id="page-15-0"></span>**Sätta tillbaka frontpanelen**

Passa in de fyra hakarna på panelens nedersida i de rektangulära hålen på chassit (1) och vrid sedan in ovandelen av panelen i chassit (2) och låt det klicka på plats.

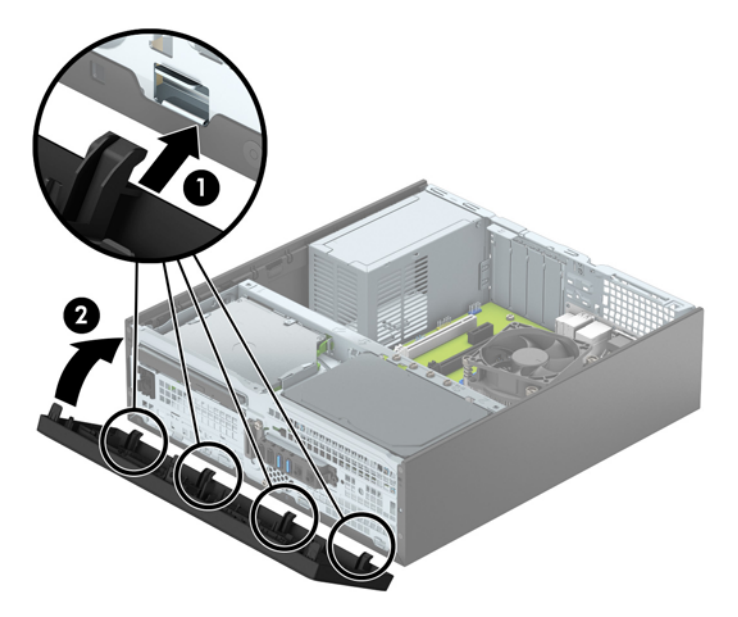

# **Rengöra det extra dammfiltret**

Vissa modeller är utrustade med täckram för frontpanelen som har ett dammfilter. Du bör regelbundet rengöra dammfiltret så att damm som ansamlats i filtret inte påverkar luftflödet genom datorn.

**<sup>2</sup> OBS! Täckram för frontpanel med extra dammfilter tillgänglig från HP.** 

Rengöra dammfilter

- **1.** Ta bort/skruva loss säkerhetsenheter som hindrar datorn från att öppnas.
- **2.** Ta bort alla flyttbara media, t.ex. CD-skivor och USB-minnen, från datorn.
- **3.** Stäng av datorn på rätt sätt via operativsystemet och stäng sedan av eventuella externa enheter.
- **4.** Koppla ur strömkabeln från eluttaget och koppla bort eventuella externa enheter.
- **T** OBS! Så länge datorn är ansluten till eluttag är moderkortet alltid spänningsförande, oavsett om datorn är påslagen eller avstängd. Du måste koppla ur nätsladden för att undvika skador på datorns inre komponenter.
- **5.** Ta bort datorn från stativet om den står på ett sådant.
- **6.** Ta bort åtkomstpanelen och frontpanelen.

**7.** För att ta bort åtkomstpanelen till dammfiltret ska du trycka på höger sida av filtrets åtkomstpanel på täckramen (1), vrida av högra sidan av filtrets åtkomstpanel täckramen (2) och sedan dra vänster sida av åtkomstpanelen från täckramen (3).

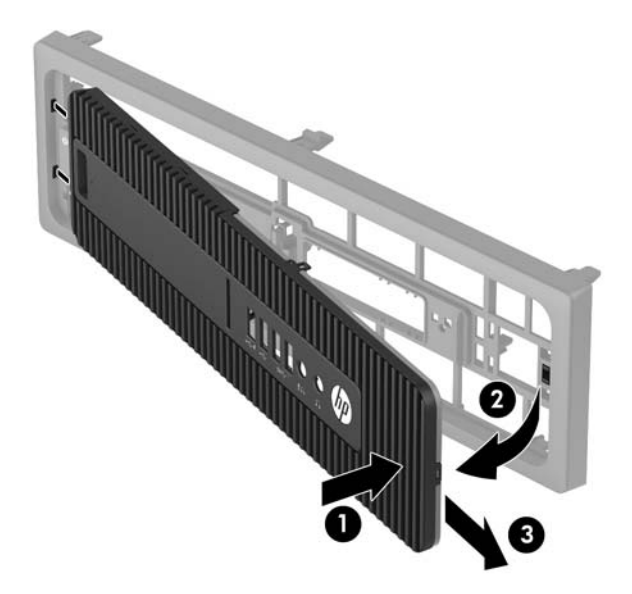

**8.** För att ta bort dammfiltret lyfter du de två ändarna av filtret (1) och drar sedan loss filtret från åtkomstpanelen (2).

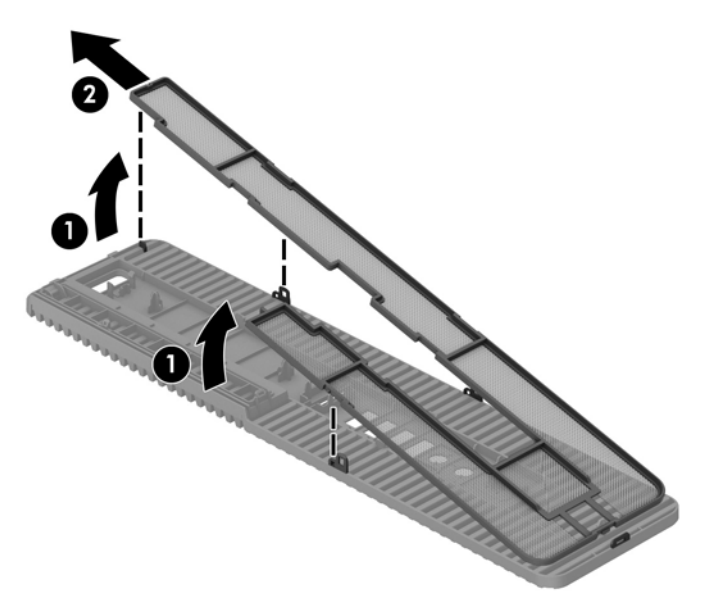

- **9.** Ta bort damm från filtrets åtkomstpanel med en mjuk borste eller trasa. Om den är mycket smutsig ska du skölja ren panelen med vatten.
- **10.** Rengör filterdelen med en mjuk borste eller trasa. Om den är mycket smutsig ska du skölja rent filtret med vatten.

**11.** Sätt tillbaka dammfiltret genom att föra på högersidan av filtret på dess åtkomstpanel (1) och tryck sedan fast filtret åtkomstpanelen (2) för att säkra det på plats.

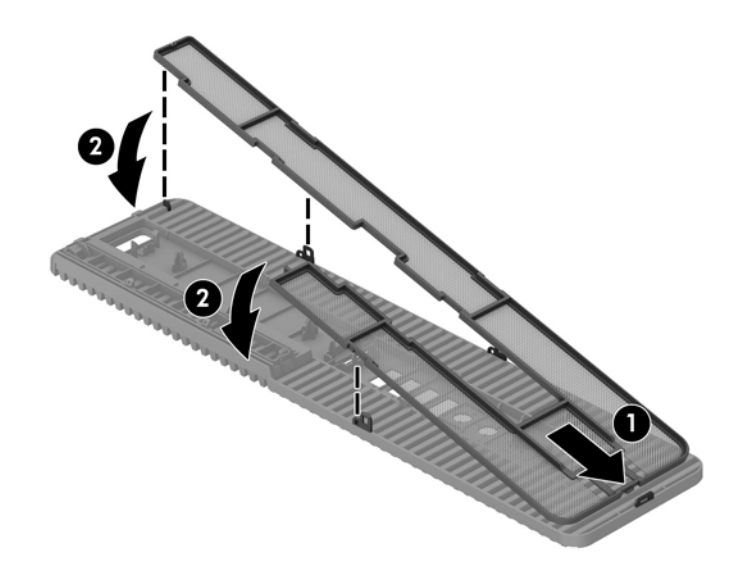

**12.** Sätt tillbaka filtrets åtkomstpanel genom att föra på vänstra sidan av panelen på täckramen (1) och tryck sedan fast höger sida av filtrets åtkomstpanel på täckramen (2) för att säkra den på plats.

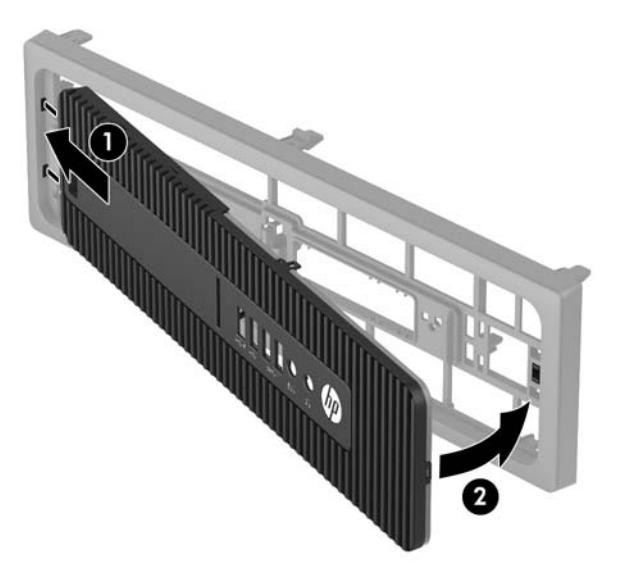

- **13.** Sätt tillbaka frontpanelen och åtkomstpanelen.
- **14.** Om datorn stod på ett stativ, sätter du tillbaka det.
- **15.** Sätt tillbaka strömkabeln och eventuella externa enheter. Slå sedan på datorn.
- **16.** Lås fast alla säkerhetsenheter som skruvades loss när du tog bort åtkomstpanelen.

# <span id="page-18-0"></span>Ändra från skrivbordsdator till tornkonfiguration

Small Form Factor-datorn kan användas i stående läge med hjälp av ett stativ (tillval) som finns att köpa från HP.

- **1.** Ta bort eller skruva loss säkerhetsenheter som hindrar datorn från att öppnas.
- **2.** Ta bort alla flyttbara medier, t.ex. CD-skivor och USB-minnen, från datorn.
- **3.** Stäng av datorn på rätt sätt via operativsystemet och stäng sedan av eventuella externa enheter.
- **4.** Koppla ur strömkabeln från eluttaget och koppla bort eventuella externa enheter.
- **VIKTIGT:** Så länge datorn är ansluten till ett eluttag är moderkortet alltid spänningsförande, oavsett om datorn är påslagen eller avstängd. Du måste koppla ur nätsladden för att undvika skador på datorns inre komponenter.
- **5.** Placera datorn så att dess högra sida är vänd nedåt, och placera datorn i stativet (tillval).

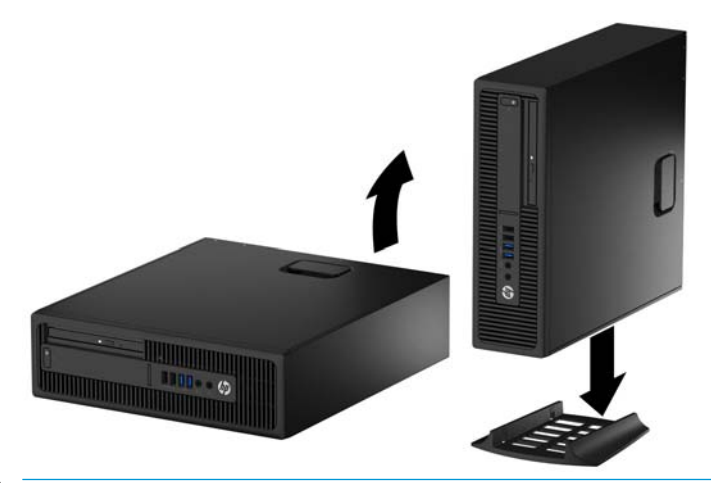

- **BS!** För att stabilisera datorn i stående läge, rekommenderar HP att du använder en tornfot.
- **6.** Sätt tillbaka nätsladden och eventuella externa enheter. Slå sedan på datorn.
- **EX 0BS!** Se till att det finns ett fritt utrymme på minst 10,2 cm runt om datorn.
- **7.** Lås fast alla säkerhetsenheter som skruvades loss när du tog bort åtkomstpanelen.

# <span id="page-19-0"></span>**Moderkortsanslutningar**

Identifiera moderkortets anslutningar för din modell med hjälp av följande illustration och tabell.

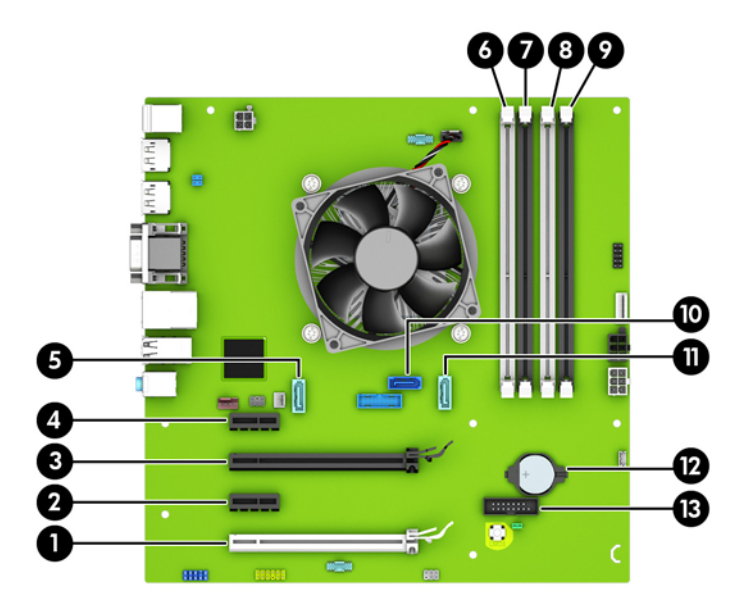

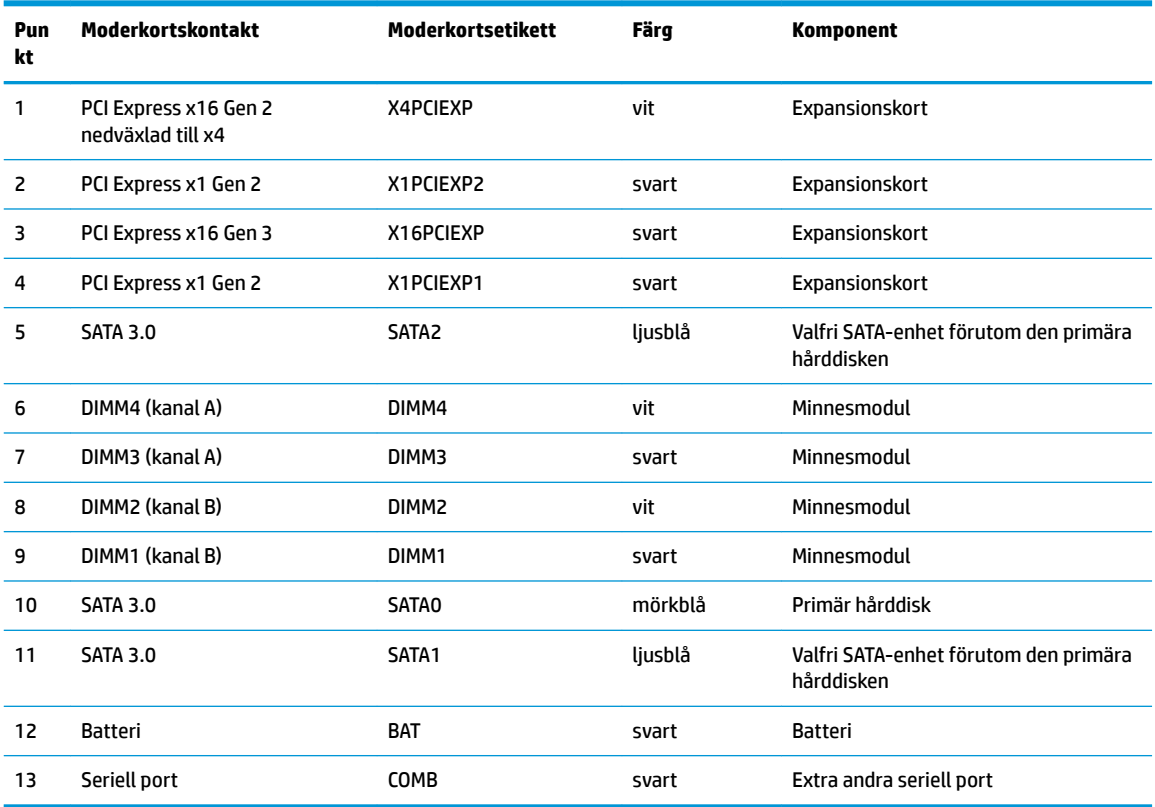

## <span id="page-20-0"></span>**Installera ytterligare minne**

Datorn levereras med DIMM-minnesmoduler (Dual Inline Memory Module) av DDR4-SDRAM-typ (Double Data Rate 4 Synchronous Dynamic Random Access Memory).

#### **DIMM-moduler**

Minnessocklarna på moderkortet kan förses med upp till fyra standard-DIMM-enheter. I minnessocklarna finns minst en förinstallerad DIMM. Moderkortet stöder maximalt 64 GB minne, konfigurerat i två kanaler för hög prestanda.

#### **DDR4-SDRAM DIMM-moduler**

För korrekt funktion måste DIMM-modulerna vara:

- standardiserade 288-stifts
- obuffrade icke-ECC PC4-17000 DDR4-2133 MHz-kompatibla
- 1,2-volts DDR4-SDRAM DIMM-moduler

DIMM-modulerna måste även:

- stödja CAS-latens 15 DDR4 2133 MHz (15-15-15 timing)
- innehålla den obligatoriska informationen om JEDEC SPD

Datorn stöder dessutom:

- 512 Mbit, 1 Gbit och 2 Gbit icke-ECC-minnesteknologier
- enkelsidiga och dubbelsidiga DIMM-moduler
- DIMM-moduler konstruerade med x8 och x16 DDR-enheter; Stöder ej DIMM-moduler med x4 SDRAM

**B**<sup>3</sup> OBS! Systemet kommer inte att fungera ordentligt om du installerar DIMM-moduler som inte stöds.

#### **Sätta i DIMM-moduler**

Det finns fyra DIMM-socklar på moderkortet, med två socklar per kanal. Socklarna är markerade DIMM1, DIMM2, DIMM3 och DIMM4. Socklarna DIMM1 och DIMM2 fungerar i minneskanal B. Socklarna DIMM3 och DIMM4 fungerar i minneskanal A.

Systemet kommer automatiskt att fungera i enkanalsläge, tvåkanalsläge, eller flexläge, beroende på hur DIMM-modulerna har installerats.

**889** OBS! Minneskonfigurationer med enkanalsläge och obalanserat tvåkanalsläge ger försämrad grafikprestanda

- Systemet arbetar i ett enkanalsläge om minneskapacitet för DIMM endast finns i en kanal.
- Systemet kommer att fungera i ett tvåkanalsläge med högre kapacitet om den totala minneskapaciteten för DIMM-minnena i kanal A är lika med den totala minneskapaciteten för DIMMminnena i kanal B. Tekniken och enhetsbredden kan variera mellan kanalerna. Om exempelvis kanal A har två 1 GB DIMM och kanal B har en 2 GB DIMM, arbetar systemet i tvåkanalsläge.
- Systemet kommer att fungera i flexläge om den totala minneskapaciteten för DIMM-minnena i kanal A inte är lika med den totala minneskapaciteten för DIMM-minnena i kanal B. I flexläge beskriver den kanal som har minst minneskapacitet den totala mängden minne som har tilldelats två kanaler, och resterande tilldelas en kanal. Optimal hastighet uppnås genom att balansera kanalerna så att den största mängden minne sprids mellan de två kanalerna. Om en kanal har mer minne än den andra ska

<span id="page-21-0"></span>det större minnet tilldelas kanal A. Om du till exempel sätter en 2-GB DIMM och tre 1-GB DIMM-minnen i socklarna, bör kanal A få 2-GB DIMM-minnen och en 1-GB DIMM, och kanal B bör få de två återstående 1-GB DIMM-minnena. Med denna konfiguration kommer 4 GB att köras som dubbel kanal och 1 GB som en enkel kanal.

I alla lägen bestäms den maximala arbetshastigheten av systemets långsammaste DIMM.

#### **Installera DIMM-moduler**

**VIKTIGT:** För att inte skada moderkortet eller dess komponenter måste du dra ur nätsladden och vänta i cirka 30 sekunder så att datorn inte längre är strömförande innan du lägger till eller tar bort minnesmoduler. Så länge datorn är ansluten till nätspänning är minnesmodulerna alltid strömförande, oavsett om datorn är på eller av. Om du lägger till eller tar bort minnesmoduler med nätspänningen ansluten kan modulerna eller moderkortet få irreparabla skador.

Minnesmodulkontakterna har guldpläterade metallkontakter. När du uppgraderar minnet är det viktigt att använda minnesmoduler med guldpläterade metallkontakter. På så sätt förhindras anfrätning och/eller oxidering som uppstår då inkompatibla metaller är i kontakt med varandra.

Statisk elektricitet kan skada elektronikkomponenterna i datorn eller extrakort. Innan du påbörjar dessa procedurer ser du till att du är fri från statisk elektricitet genom att ta i ett jordat metallföremål. Mer information finns i [Elektrostatisk laddning på sidan 50](#page-55-0).

Rör inte minnesmodulernas kontakter. Det kan skada modulen.

- **1.** Ta bort eller skruva loss säkerhetsenheter som hindrar datorn från att öppnas.
- **2.** Ta bort alla flyttbara medier, t.ex. CD-skivor och USB-minnen, från datorn.
- **3.** Stäng av datorn på rätt sätt via operativsystemet och stäng sedan av eventuella externa enheter.
- **4.** Koppla ur strömkabeln från eluttaget och koppla bort eventuella externa enheter.
- **VIKTIGT:** För att inte skada moderkortet eller dess komponenter måste du dra ur nätsladden och vänta i cirka 30 sekunder så att datorn inte längre är strömförande innan du lägger till eller tar bort minnesmoduler. Så länge datorn är ansluten till nätspänning är minnesmodulerna alltid strömförande, oavsett om datorn är på eller av. Om du lägger till eller tar bort minnesmoduler med nätspänningen ansluten kan modulerna eller moderkortet få irreparabla skador.
- **5.** Ta bort datorn från stativet om den står på ett sådant.
- **6.** Ta bort datorns åtkomstpanel.
- **VARNING:** Minska risken för personskada från heta ytor genom att låta de inre systemkomponenterna svalna innan du vidrör dem.

**7.** Öppna båda spärrarna på minnesmodulkontakten (1) och sätt in minnesmodulen i kontakten (2).

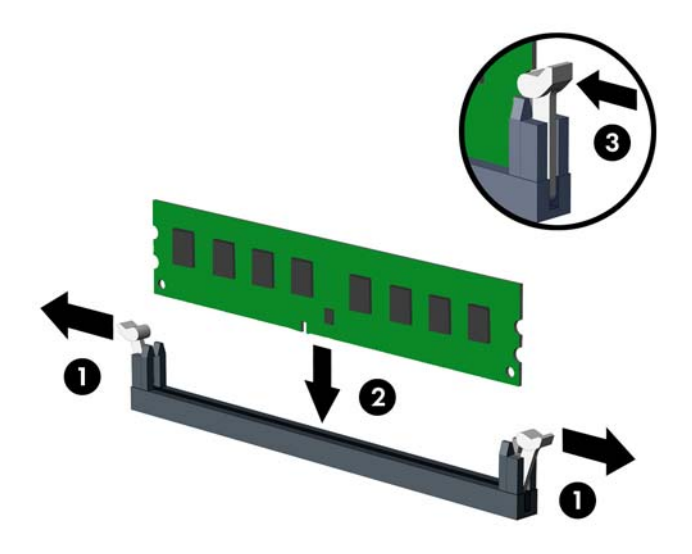

**T** OBS! En minnesmodul kan bara installeras på ett sätt. Passa minnesmodulens spår över fliken i minnessockeln.

Installera de svarta DIMM-socklarna innan de vita DIMM-socklarna.

För bästa prestanda ska du installera socklarna så att minneskapaciteten sprids så jämnt som möjligt mellan kanal A och kanal B. Mer information finns i [Sätta i DIMM-moduler på sidan 15.](#page-20-0)

- **8.** Tryck ner modulen i sockeln. Kontrollera att den är helt inne och sitter fast ordentligt. Se till att spärrarna är i stängt läge (3).
- **9.** Upprepa steg 7 och 8 om du installerar fler moduler.
- **10.** Sätt tillbaka datorns åtkomstpanel.
- **11.** Om datorn stod på ett stativ, sätter du tillbaka det.
- **12.** Sätt tillbaka nätsladden och eventuella externa enheter. Slå sedan på datorn.
- **13.** Lås fast alla säkerhetsenheter som skruvades loss när du tog bort åtkomstpanelen.

Datorn ska känna av den nya minnesmodulen automatiskt nästa gång du startar den.

## <span id="page-23-0"></span>**Ta bort eller installera ett expansionskort**

Datorn har två PCI Express x1-expansionsplatser, en PCI Express x16-expansionsplats och en PCI Express x16-expansionsplats som är nedväxlad till en x4-plats.

**B** OBS! PCI Express-platserna stöder endast kort med låg profil.

Du kan installera ett PCI Express x4-, x8- eller x16-expansionskort på PCI Express x16-platsen.

För dubbla grafikkortskonfigurationer måste det första (primära) kortet installeras på PCI Express x16 platsen som INTE är nedväxlad till en x4.

Så här tar du bort, ersätter eller lägger till ett expansionskort:

- **1.** Ta bort eller skruva loss säkerhetsenheter som hindrar datorn från att öppnas.
- **2.** Ta bort alla flyttbara medier, t.ex. CD-skivor och USB-minnen, från datorn.
- **3.** Stäng av datorn på rätt sätt via operativsystemet och stäng sedan av eventuella externa enheter.
- **4.** Koppla ur strömkabeln från eluttaget och koppla bort eventuella externa enheter.
- **VIKTIGT:** Så länge datorn är ansluten till ett eluttag är moderkortet alltid spänningsförande, oavsett om datorn är påslagen eller avstängd. Du måste koppla ur nätsladden för att undvika skador på datorns inre komponenter.
- **5.** Ta bort datorn från stativet om den står på ett sådant.
- **6.** Ta bort datorns åtkomstpanel.
- **7.** Leta upp korrekt ledig sockel på moderkortet och motsvarande sockel på baksidan av datorns chassi.
- 8. Frigör den låshake som håller fast täckplåtarna genom att lyfta i fliken på haken och vrida haken till öppet läge.

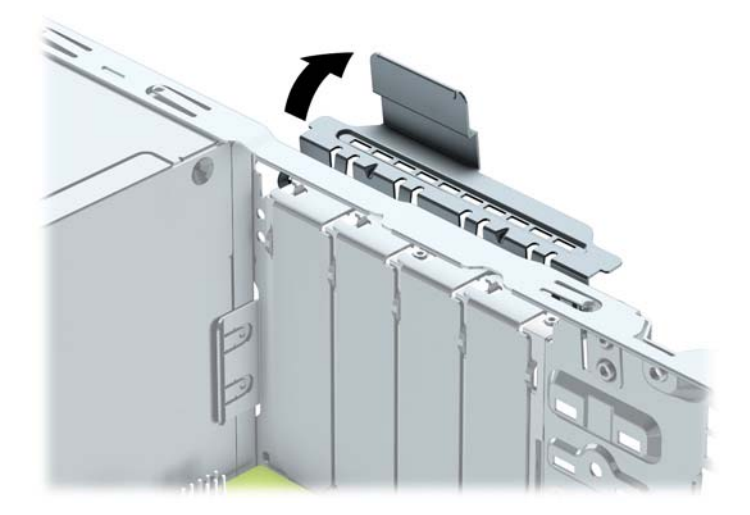

- **9.** Ta bort skyddet för expansionsplatserna eller det befintliga expansionskortet innan du installerar ett expansionskort.
- **BS!** Koppla bort alla kablar som är anslutna till expansionskortet innan du avlägsnar ett installerat expansionskort.
	- **a.** Ta bort skyddet över tillhörande kortplats på datorchassits baksida om du installerar ett expansionskort i en ledig sockel. Dra skyddsplåten rakt upp och sedan ifrån chassits insida.

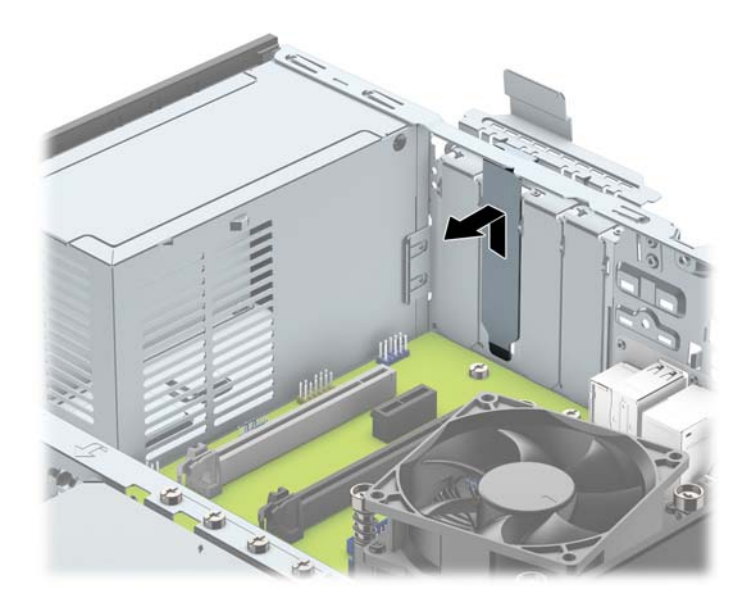

**b.** När du vill ta bort ett PCI Express x1-kort tar du tag i kortets båda ändar och vickar det försiktigt fram och tillbaka tills kontakterna släpper från sockeln. Lyft kortet rakt upp (1) och sedan bort från chassits insida (2) för att ta loss det. Var noga med att inte skrapa kortet mot andra komponenter.

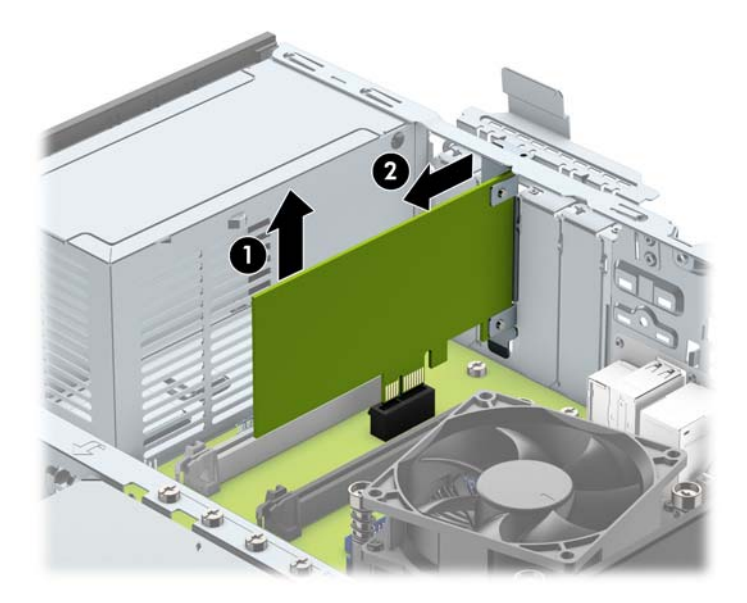

**c.** Om du ska ta bort ett PCI Express x16-kort frigör du armen på baksidan av expansionssockeln från kortet och vickar kortet försiktigt fram och tillbaka tills kontakterna släpper från sockeln. Lyft kortet rakt upp (1) och sedan bort från chassits insida för att ta loss det. Var noga med att inte skrapa kortet mot andra komponenter.

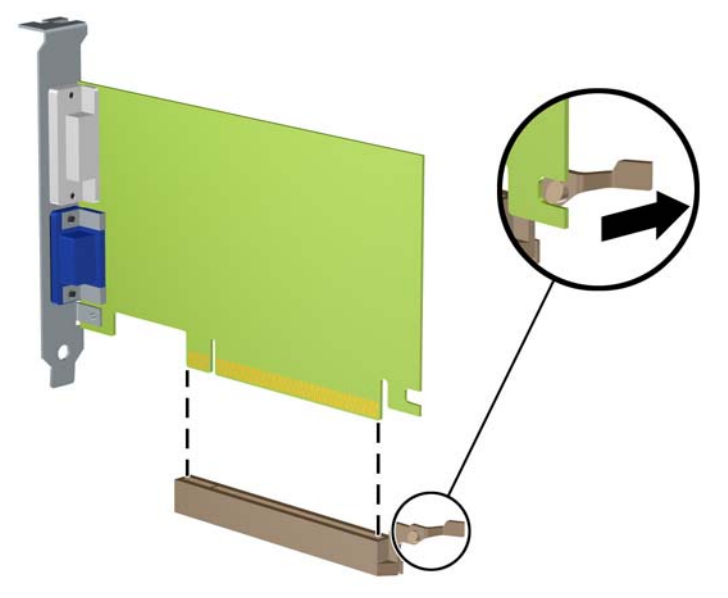

- **10.** Förvara det borttagna kortet i en antistatisk förpackning.
- **11.** Om du inte ska installera ett nytt expansionskort installerar du ett skydd som täcker den öppna kortplatsen.
- **VIKTIGT:** När du har tagit bort ett expansionskort måste du ersätta det med ett nytt kort eller skydd så att de interna komponenterna kyls av när datorn används.
- **12.** Du installerar ett nytt expansionskort genom att hålla kortet över önskad tom sockel på moderkortet och sedan Ʈytta kortet mot chassits baksida (1) så att undersidan på kortets metallskena glider in i den lilla öppningen på chassit. Tryck kortet rakt ned i sockeln på moderkortet (2).

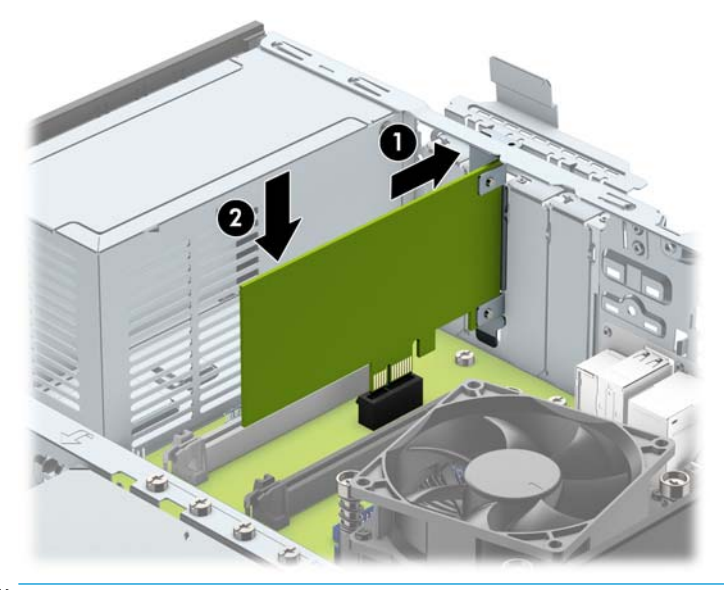

**T** OBS! När du installerar ett expansionskort trycker du ordentligt på kortet så att hela kontakten sitter fast i expansionskortplatsen.

<span id="page-26-0"></span>**13.** Vrid tillbaka täckplåtens låshake så att expansionskortet låses fast.

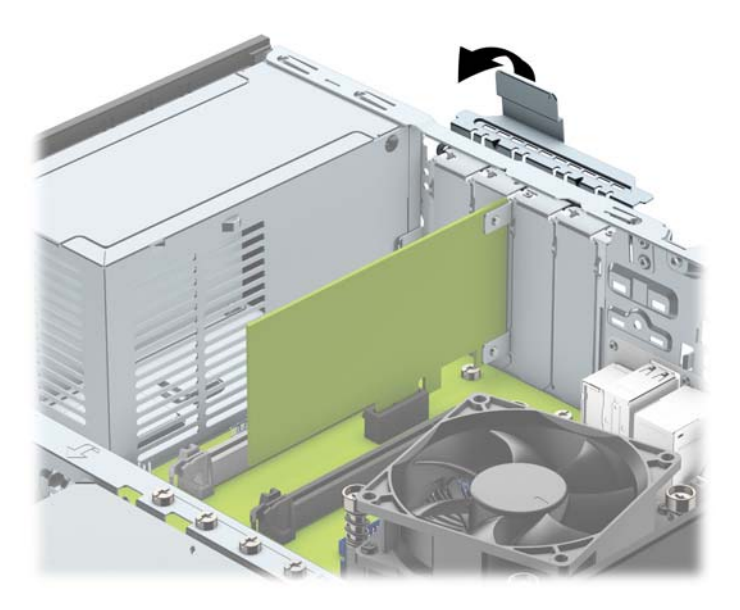

- **14.** Anslut externa kablar till det installerade kortet om det behövs. Anslut interna kablar till moderkortet om det behövs.
- **15.** Sätt tillbaka datorns åtkomstpanel.
- **16.** Om datorn stod på ett stativ, sätter du tillbaka det.
- **17.** Sätt tillbaka nätsladden och eventuella externa enheter. Slå sedan på datorn.
- **18.** Lås fast alla säkerhetsenheter som skruvades loss när du tog bort åtkomstpanelen.
- 19. Konfigurera om datorn om det behövs.

### **Diskenheternas placering**

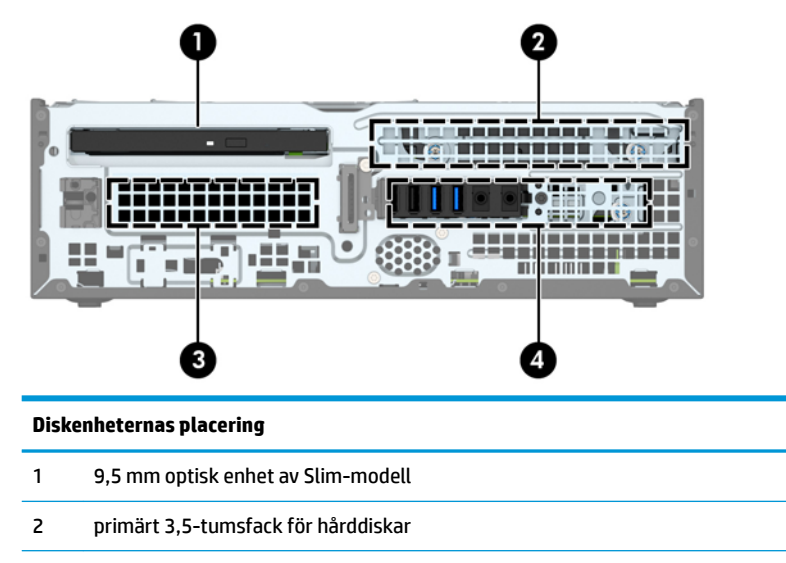

3 sekundärt 3,5-tumsfack för hårddiskar

#### **Diskenheternas placering**

- 4 2,5-tumsfack för hårddiskar
- **OBS!** Din dator kan ha en annan konfiguration av enheterna än vad som visas ovan.

## <span id="page-28-0"></span>**Ta bort och installera enheter**

Så här installerar du enheter:

- Den primära SATA (seriell ATA)-hårddisken ska anslutas till den mörkblå, primära SATA-kontakten på moderkortet (märkt SATA0).
- Anslut sekundära hårddiskar och optiska enheter till någon av de ljusblå SATA-kontakterna på moderkortet (märkta SATA1 och SATA2).
- Det medföljer fyra extra 6-32-monteringsskruvar för hårddisken på hårddiskfästet (1) för att du ska kunna installera en hårddisk i det sekundära 3,5-tumshårddiskfacket. Om du byter ut en gammal hårddisk mot en ny ska du ta bort monteringsskruvarna från den gamla enheten och använda dem när du installerar den nya enheten.

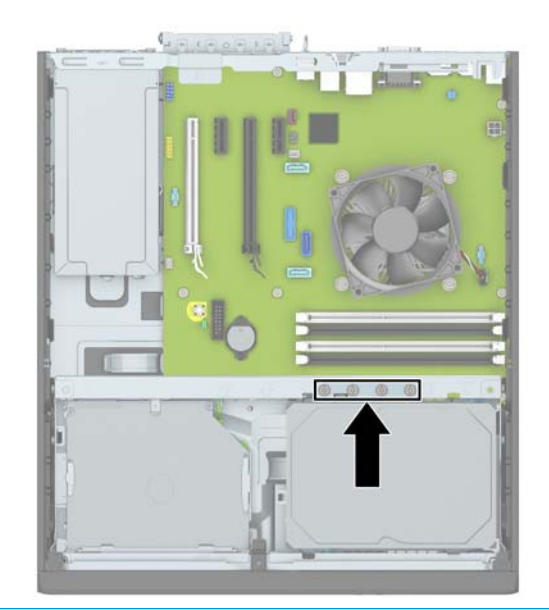

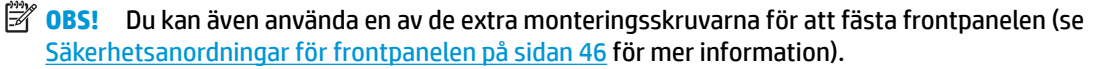

**VIKTIGT:** Gör följande för att förhindra att data går förlorade och att datorn eller diskenheten skadas:

Om du ska sätta in eller ta bort en diskenhet stänger du av operativsystemet, stänger av datorn och kopplar ur nätsladden. Ta inte bort en diskenhet medan datorn är påslagen eller i vänteläge.

Innan du hanterar en diskenhet måste du se till att du är fri från statisk elektricitet. Undvik att vidröra kontakten när du hanterar diskenheter. Mer information om hur du hindrar elektrostatiska skador finns i [Elektrostatisk laddning på sidan 50](#page-55-0).

Hantera enheten försiktigt; tappa den inte.

Tryck inte för hårt när du sätter in en diskenhet.

Undvik att utsätta hårddisken för vätskor, extrema temperaturer eller magnetiska produkter, till exempel bildskärmar eller högtalare.

Om en diskenhet måste skickas via post placerar du den i ett kuvert med bubbelplast eller någon annan skyddande förpackning och märker med "Hanteras varsamt".

### <span id="page-29-0"></span>**Ta bort en 9,5 mm optisk enhet av Slim-modell**

- **1.** Ta bort eller skruva loss säkerhetsenheter som hindrar datorn från att öppnas.
- **2.** Ta bort alla flyttbara medier, t.ex. CD-skivor och USB-minnen, från datorn.
- **3.** Stäng av datorn på rätt sätt via operativsystemet och stäng sedan av eventuella externa enheter.
- **4.** Koppla ur strömkabeln från eluttaget och koppla bort eventuella externa enheter.
- **VIKTIGT:** Så länge datorn är ansluten till ett eluttag är moderkortet alltid spänningsförande, oavsett om datorn är påslagen eller avstängd. Du måste koppla ur nätsladden för att undvika skador på datorns inre komponenter.
- **5.** Ta bort datorn från stativet om den står på ett sådant.
- **6.** Ta bort datorns åtkomstpanel.
- **7.** Lossa strömkabeln (1) och datakabeln (2) på baksidan av den optiska enheten, tryck den gröna frigöringsspärren på den högra bakre enhetssidan mot mitten av enheten (3) och skjut sedan enheten framåt och ut ur platsen genom frontpanelen (4).
- **VIKTIGT:** Dra i fliken eller i själva kontakten för att undvika skador på kabeln när du drar ut den.

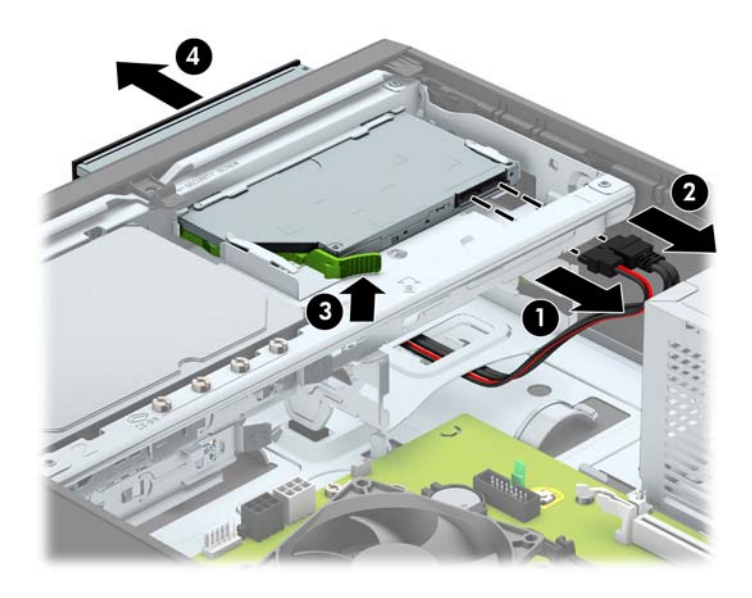

### <span id="page-30-0"></span>**Installera en 9,5 mm optisk enhet av Slim-modell**

- **1.** Ta bort eller skruva loss säkerhetsenheter som hindrar datorn från att öppnas.
- **2.** Ta bort alla flyttbara medier, t.ex. CD-skivor och USB-minnen, från datorn.
- **3.** Stäng av datorn på rätt sätt via operativsystemet och stäng sedan av eventuella externa enheter.
- **4.** Koppla ur strömkabeln från eluttaget och koppla bort eventuella externa enheter.
- **VIKTIGT:** Så länge datorn är ansluten till ett eluttag är moderkortet alltid spänningsförande, oavsett om datorn är påslagen eller avstängd. Du måste koppla ur nätsladden för att undvika skador på datorns inre komponenter.
- **5.** Ta bort datorn från stativet om den står på ett sådant.
- **6.** Ta bort datorns åtkomstpanel.
- **7.** Om du installerar en optisk enhet av Slim-modell på en plats som täcks av en skyddspanel tar du först bort täckramen för frontpanelen och därefter skyddspanelen. Mer information finns i [Ta bort](#page-14-0) [panelskyddet för en optisk enhet av Slim-modell på sidan 9](#page-14-0).
- **8.** Passa in det lilla stiftet på frigöringsspärren med det lilla hålet på sidan av enheten och tryck fast spärren i enheten.

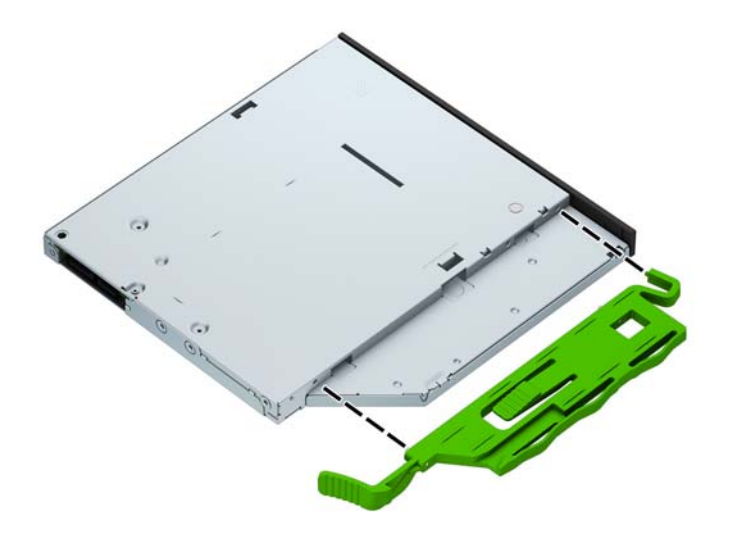

**9.** Skjut den optiska enheten genom frontpanelen på chassit (1) hela vägen in till platsen så att den låses fast, anslut sedan strömkabeln (2) och datakabeln (3) på enhetens baksida.

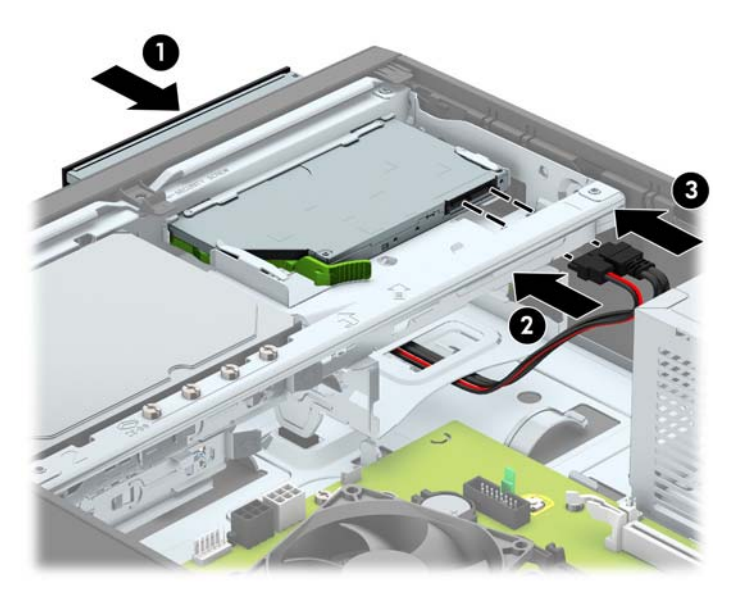

- **10.** Anslut den andra änden av datakabeln till en av de ljusblå SATA-kontakterna på moderkortet (märkt SATA1 eller SATA2) om den inte redan är ansluten.
- **<sup>2</sup> OBS!** I [Moderkortsanslutningar på sidan 14](#page-19-0) finns en bild av moderkortets enhetsanslutningar.
- **11.** Sätt tillbaka täckramen om du tagit bort den.
- **12.** Sätt tillbaka datorns åtkomstpanel.
- **13.** Om datorn stod på ett stativ, sätter du tillbaka det.
- **14.** Sätt tillbaka nätsladden och eventuella externa enheter. Slå sedan på datorn.
- **15.** Lås fast alla säkerhetsenheter som skruvades loss när du tog bort åtkomstpanelen.

### <span id="page-32-0"></span>**Borttagning och byte av en primär 3,5-tumshårddisk**

- **BS!** Se till att alltid säkerhetskopiera data på den gamla hårddisken innan den tas bort, så att du kan överföra alla data till den nya hårddisken.
	- **1.** Ta bort eller skruva loss säkerhetsenheter som hindrar datorn från att öppnas.
	- **2.** Ta bort alla flyttbara medier, t.ex. CD-skivor och USB-minnen, från datorn.
	- **3.** Stäng av datorn på rätt sätt via operativsystemet och stäng sedan av eventuella externa enheter.
	- **4.** Koppla ur strömkabeln från eluttaget och koppla bort eventuella externa enheter.
	- **VIKTIGT:** Så länge datorn är ansluten till ett eluttag är moderkortet alltid spänningsförande, oavsett om datorn är påslagen eller avstängd. Du måste koppla ur nätsladden för att undvika skador på datorns inre komponenter.
	- **5.** Ta bort datorn från stativet om den står på ett sådant.
	- **6.** Ta bort datorns åtkomstpanel.
	- **7.** Koppla bort strömkabeln (1) och datakabeln (2) från hårddiskens baksida.

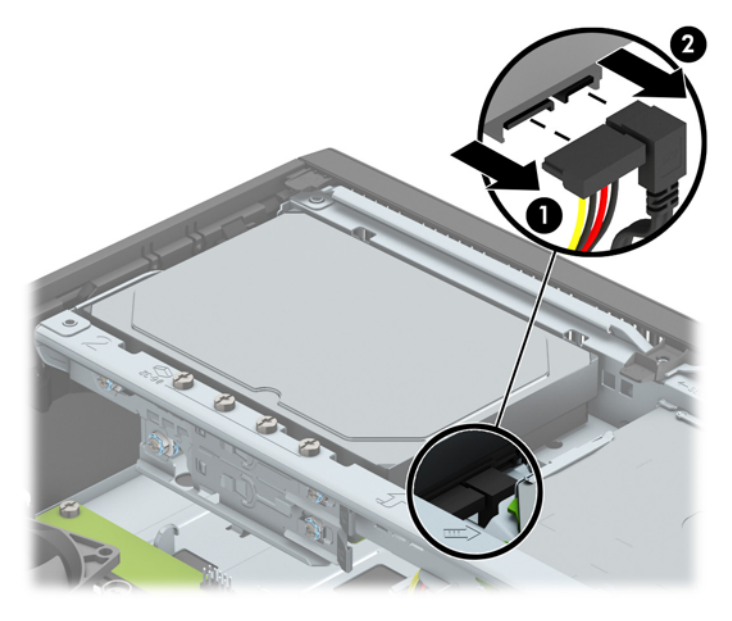

**8.** Dra frigöringsspaken som finns längst bak på enheten utåt (1). Medan du drar frigöringsspaken utåt, drar du enheten bakåt tills den stannar. Lyft sedan upp den och ut från enhetsfacket (2).

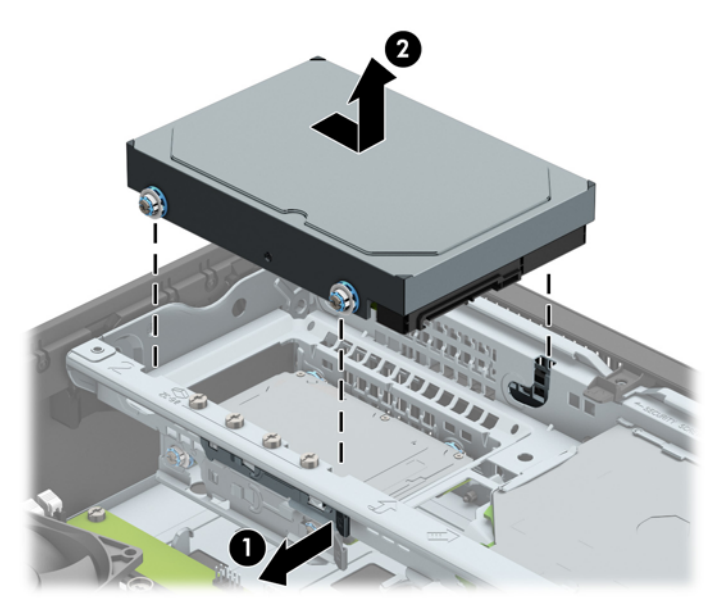

**9.** Om du installerar en hårddisk måste du ta med monteringsskruvarna från den gamla hårddisken till den nya.

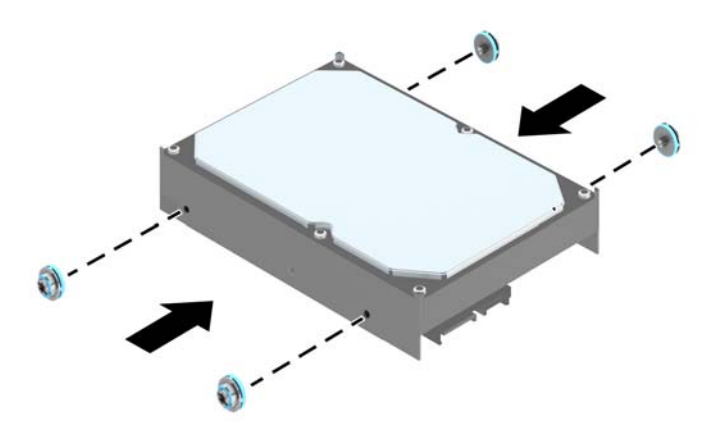

**10.** Passa in monteringsskruvarna med spåren på chassits enhetshållare, tryck ned hårddisken i hållaren och skjut den sedan tillbaka tills det tar stopp och den låses fast.

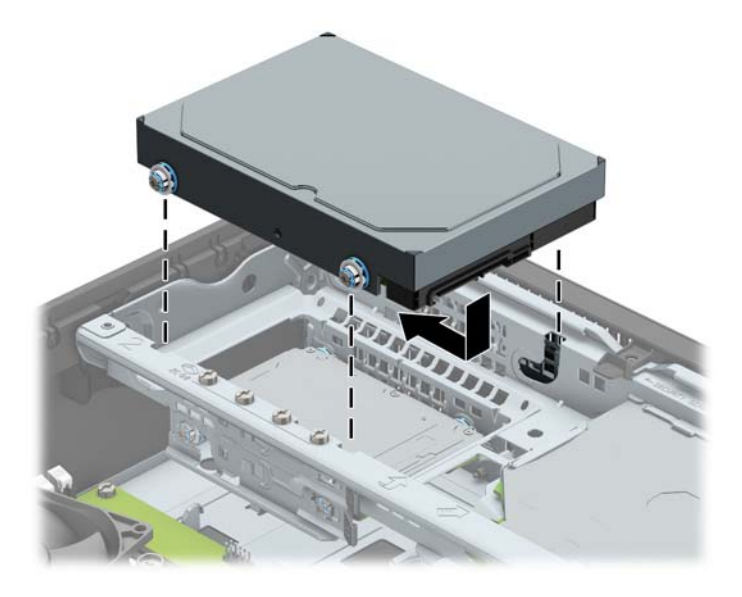

- **11.** Anslut strömkabeln (1) och datakabeln (2) till hårddiskens baksida.
	- **T** OBS! Datakabeln för den primära hårddisken måste anslutas till den mörkblå kontakten på moderkortet som är märkt SATA0, annars kan funktionsproblem uppstå med hårddisken.

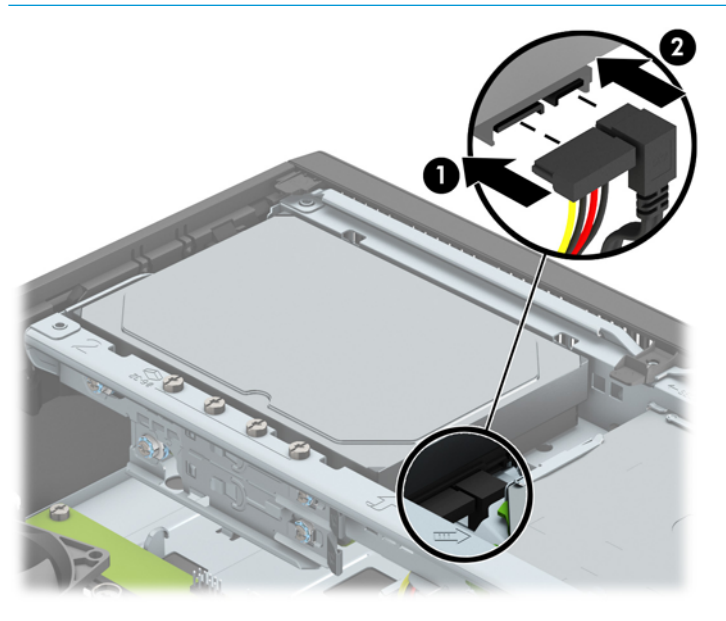

- **12.** Sätt tillbaka datorns åtkomstpanel.
- **13.** Om datorn stod på ett stativ, sätter du tillbaka det.
- **14.** Sätt tillbaka nätsladden och eventuella externa enheter. Slå sedan på datorn.
- **15.** Lås fast alla säkerhetsenheter som skruvades loss när du tog bort åtkomstpanelen.

### <span id="page-35-0"></span>**Borttagning av en sekundär 3,5-tumshårddisk**

- **1.** Ta bort eller skruva loss säkerhetsenheter som hindrar datorn från att öppnas.
- **2.** Ta bort alla flyttbara medier, t.ex. CD-skivor och USB-minnen, från datorn.
- **3.** Stäng av datorn på rätt sätt via operativsystemet och stäng sedan av eventuella externa enheter.
- **4.** Koppla ur strömkabeln från eluttaget och koppla bort eventuella externa enheter.
- **VIKTIGT:** Så länge datorn är ansluten till ett eluttag är moderkortet alltid spänningsförande, oavsett om datorn är påslagen eller avstängd. Du måste koppla ur nätsladden för att undvika skador på datorns inre komponenter.
- **5.** Ta bort datorn från stativet om den står på ett sådant.
- **6.** Ta bort datorns åtkomstpanel.
- **7.** Vrid enhetsplatsen till upprätt läge.

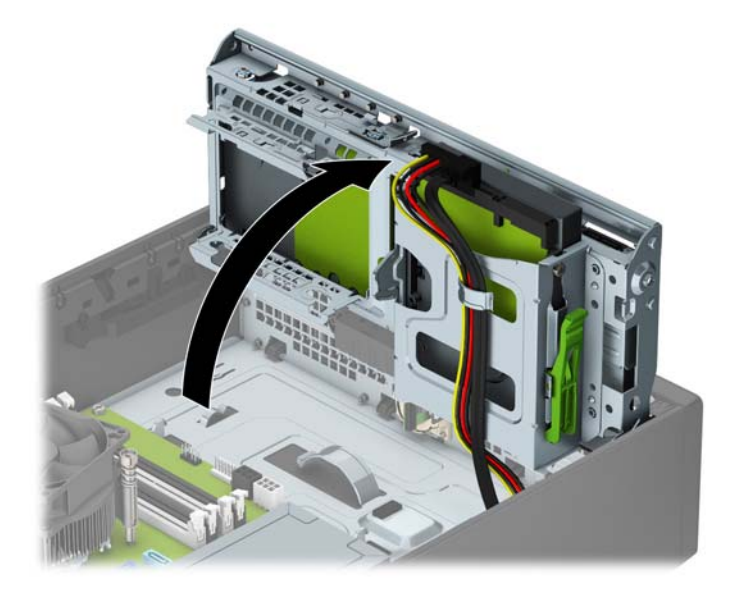

**8.** Koppla bort strömkabeln (1) och datakabeln (2) från hårddiskens baksida. Tryck på haken på sidan av enhetshållaren (3) och skjut sedan ut enheten från enhetsplatsen (4).

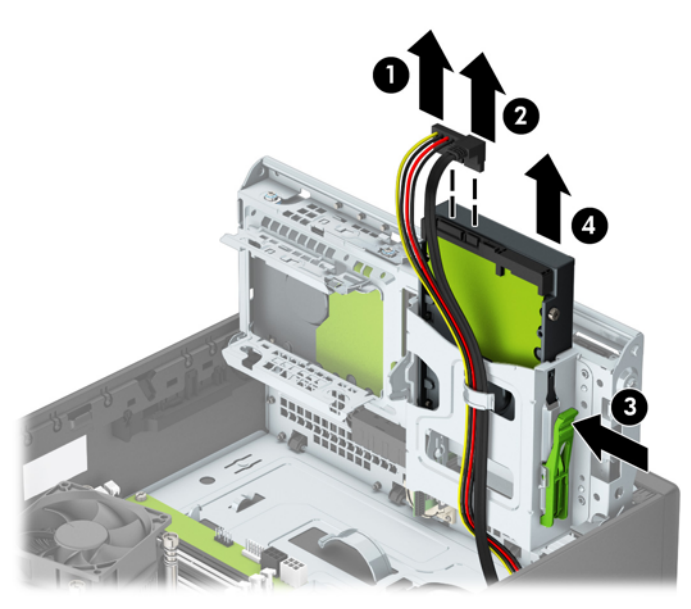

**9.** Om du installerar en ny enhet ska du se [Installera en sekundär 3,5-tumshårddisk på sidan 32](#page-37-0). Om du inte installerar en ny enhet ska du vrida enhetshållaren nedåt och sätta tillbaka åtkomstpanelen.

### <span id="page-37-0"></span>**Installera en sekundär 3,5-tumshårddisk**

- **1.** Ta bort eller skruva loss säkerhetsenheter som hindrar datorn från att öppnas.
- **2.** Ta bort alla flyttbara medier, t.ex. CD-skivor och USB-minnen, från datorn.
- **3.** Stäng av datorn på rätt sätt via operativsystemet och stäng sedan av eventuella externa enheter.
- **4.** Koppla ur strömkabeln från eluttaget och koppla bort eventuella externa enheter.
- **VIKTIGT:** Så länge datorn är ansluten till ett eluttag är moderkortet alltid spänningsförande, oavsett om datorn är påslagen eller avstängd. Du måste koppla ur nätsladden för att undvika skador på datorns inre komponenter.
- **5.** Ta bort datorn från stativet om den står på ett sådant.
- **6.** Ta bort datorns åtkomstpanel.
- **7.** Sätt in fyra silverfärgade 6-32-monteringsskruvar i enhetens sidor (två på varje sida).
	- **<sup>2</sup> OBS!** Det medföljer fyra extra silverfärgade 6-32-monteringsskruvar som är installerade på chassit bredvid det primära 3,5-tumshårddiskfacket. Du hittar en bild som visar var de extra monteringsskruvarna är placerade i [Ta bort och installera enheter på sidan 23.](#page-28-0)

När du byter ut en enhet ska du flytta de fyra monteringsskruvarna från den gamla till den nya hårddisken.

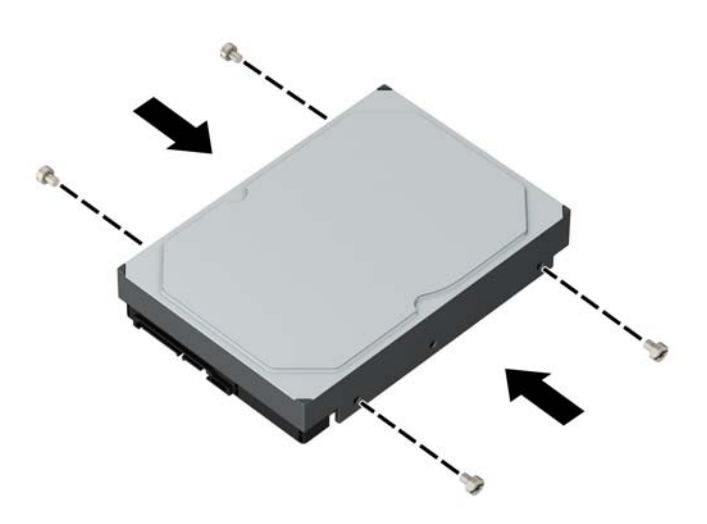

**8.** Vrid enhetsplatsen till upprätt läge.

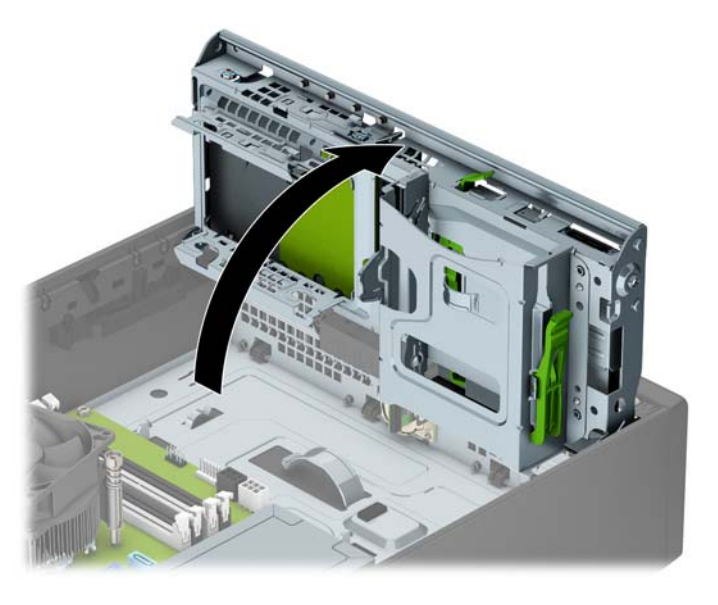

- **9.** Skjut in hårddisken i enhetsplatsen (1) och anslut sedan strömkabeln (2) och datakabeln (3) till baksidan av hårddisken.
- **OBS!** Om det rör sig om en sekundär hårddisk ska datakabelns andra ände anslutas till en av de ljusblåa SATA-kontakterna på moderkortet. Om det rör sig om en primär hårddisk ska datakabelns andra ände anslutas till den mörkblå SATA-kontakten på moderkortet.

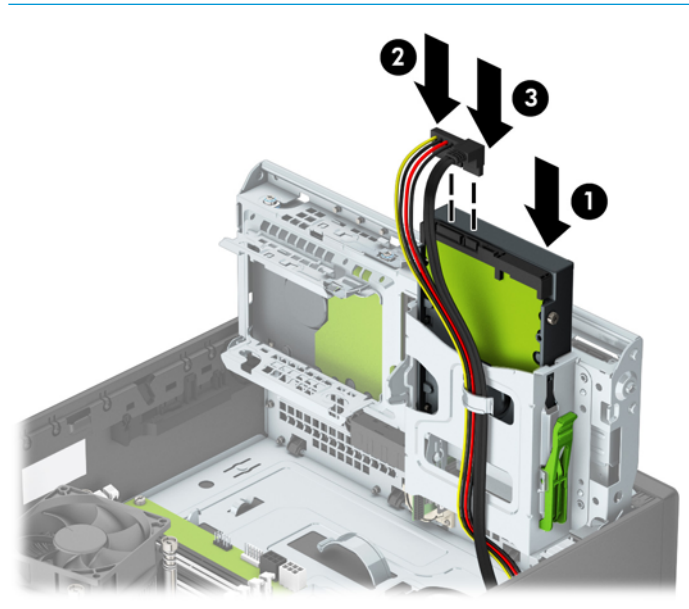

- **10.** Vrid tillbaka enhetshållaren till dess normala läge.
- **A VIKTIGT:** Var försiktig så att inga kablar eller sladdar kommer i kläm när du vrider enhetsplatsen nedåt.

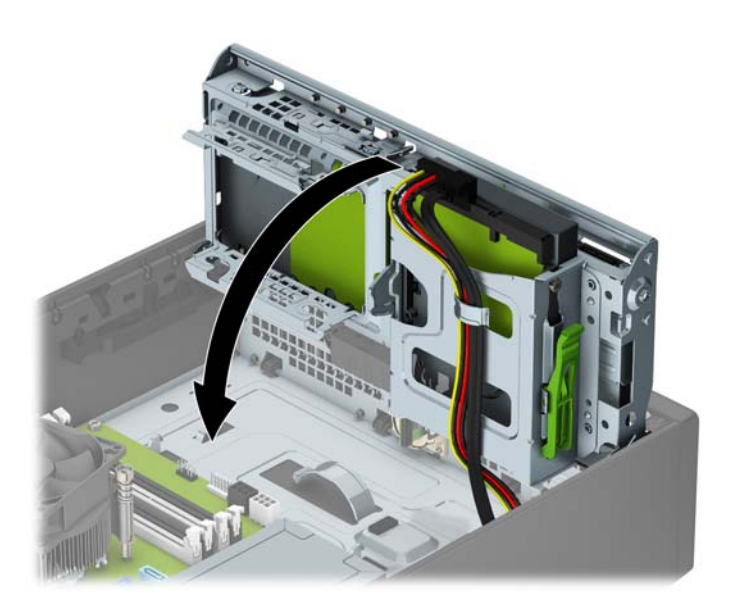

- **11.** Sätt tillbaka datorns åtkomstpanel.
- **12.** Om datorn stod på ett stativ, sätter du tillbaka det.
- **13.** Sätt tillbaka nätsladden och eventuella externa enheter. Slå sedan på datorn.
- **14.** Lås fast alla säkerhetsenheter som skruvades loss när du tog bort åtkomstpanelen.

### <span id="page-40-0"></span>**Ta bort en 2,5-tumshårddisk**

- **1.** Ta bort eller skruva loss säkerhetsenheter som hindrar datorn från att öppnas.
- **2.** Ta bort alla flyttbara medier, t.ex. CD-skivor och USB-minnen, från datorn.
- **3.** Stäng av datorn på rätt sätt via operativsystemet och stäng sedan av eventuella externa enheter.
- **4.** Koppla ur strömkabeln från eluttaget och koppla bort eventuella externa enheter.
- **VIKTIGT:** Så länge datorn är ansluten till ett eluttag är moderkortet alltid spänningsförande, oavsett om datorn är påslagen eller avstängd. Du måste koppla ur nätsladden för att undvika skador på datorns inre komponenter.
- **5.** Ta bort datorn från stativet om den står på ett sådant.
- **6.** Ta bort datorns åtkomstpanel.
- **7.** Vrid enhetsplatsen till upprätt läge.

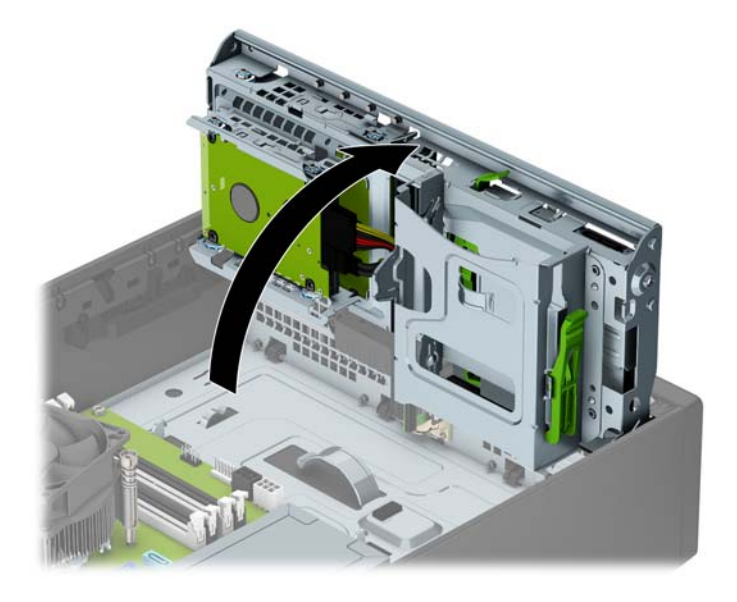

**8.** Koppla bort strömkabeln (1) och datakabeln (2) från hårddiskens baksida.

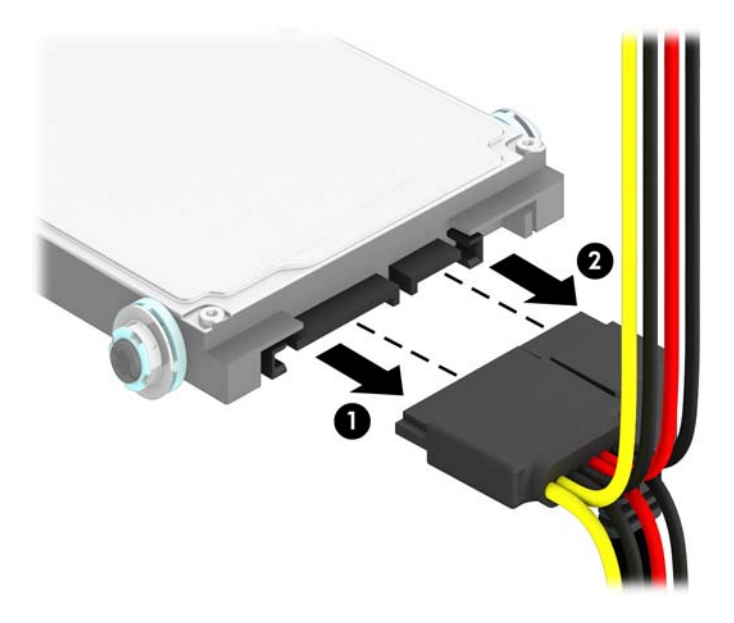

**9.** Dra frigöringsspaken som finns längst bak på enheten utåt (1). För in enheten bakåt tills det tar stopp och dra den sedan ned och ut ur enhetsfacket (2).

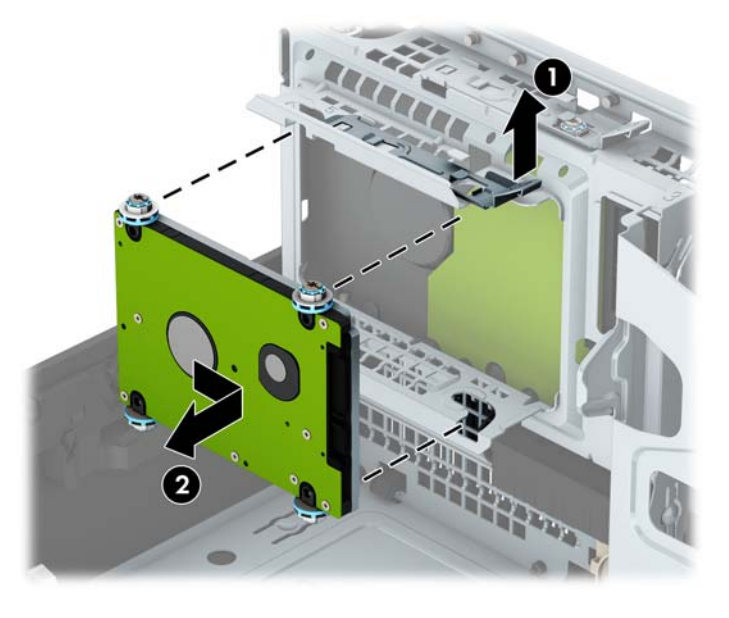

**10.** Se [Installera en 2,5-tumshårddisk på sidan 37](#page-42-0) om du installerar en ny hårddisk. Om du inte installerar en ny hårddisk ska du vrida enhetshållaren nedåt och sätt tillbaka åtkomstpanelen.

### <span id="page-42-0"></span>**Installera en 2,5-tumshårddisk**

- **1.** Ta bort eller skruva loss säkerhetsenheter som hindrar datorn från att öppnas.
- **2.** Ta bort alla flyttbara medier, t.ex. CD-skivor och USB-minnen, från datorn.
- **3.** Stäng av datorn på rätt sätt via operativsystemet och stäng sedan av eventuella externa enheter.
- **4.** Koppla ur strömkabeln från eluttaget och koppla bort eventuella externa enheter.
	- **VIKTIGT:** Så länge datorn är ansluten till ett eluttag är moderkortet alltid spänningsförande, oavsett om datorn är påslagen eller avstängd. Du måste koppla ur nätsladden för att undvika skador på datorns inre komponenter.
- **5.** Ta bort datorn från stativet om den står på ett sådant.
- **6.** Ta bort datorns åtkomstpanel.
- **7.** Montera fyra svart- och blåfärgade M3 monteringsskruvar (två på varje sida av enheten).
- **Fobs!** Metriska M3-monteringsskruvar kan köpas separat från HP.

När du byter ut en enhet ska du flytta de fyra monteringsskruvarna från den gamla till den nya hårddisken.

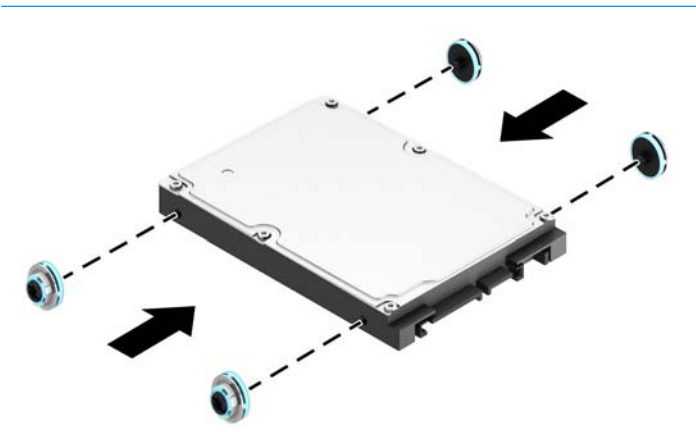

**8.** Vrid enhetsplatsen till upprätt läge.

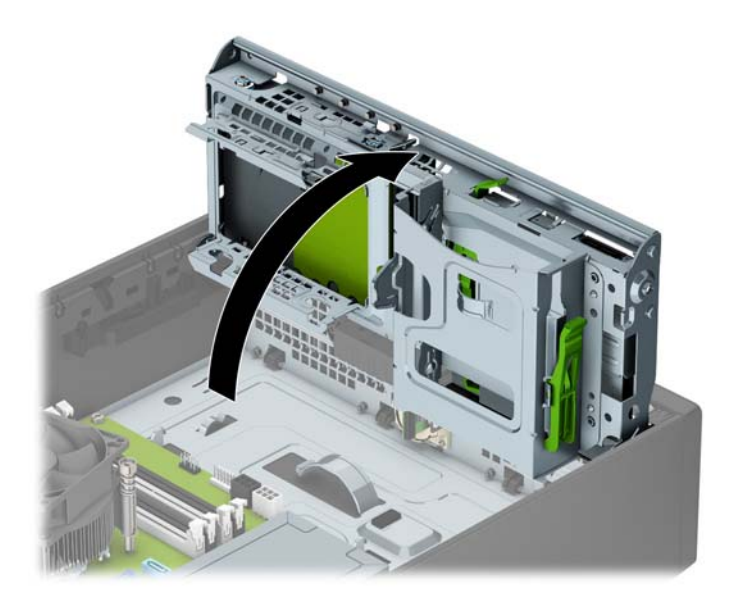

**9.** Passa in monteringsskruvarna på hårddisken med J-skårorna på enhetsfackets sidor. Tryck in enheten i enhetsfacket och skjut sedan enheten framåt tills den låses på plats.

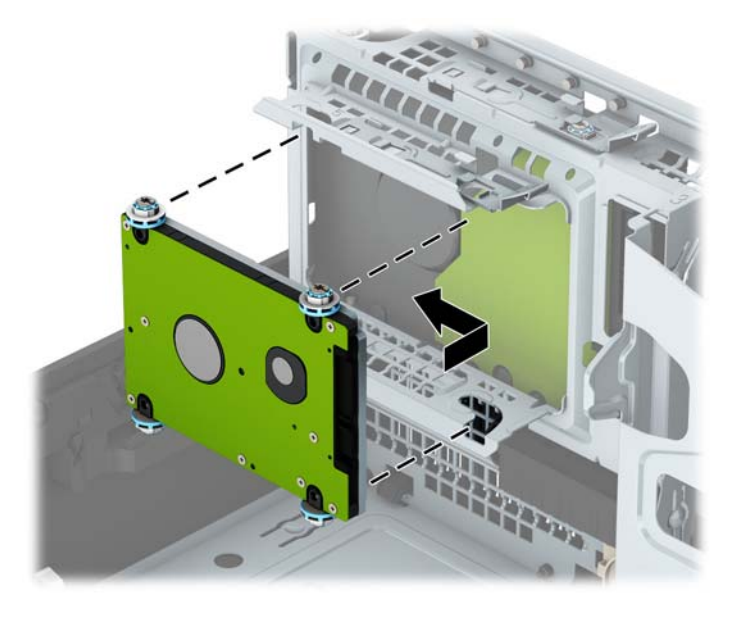

- **10.** Anslut strömkabeln (1) och datakabeln (2) till hårddiskens baksida.
- **OBS!** Om 2,5-tumshårddisken är den primära hårddisken ska datakabelns andra ände anslutas till den mörkblå SATA-kontakten märkt SATA0 på moderkortet. Om det rör sig om en sekundär hårddisk ska datakabelns andra ände anslutas till en av de ljusblåa SATA-kontakterna på moderkortet.

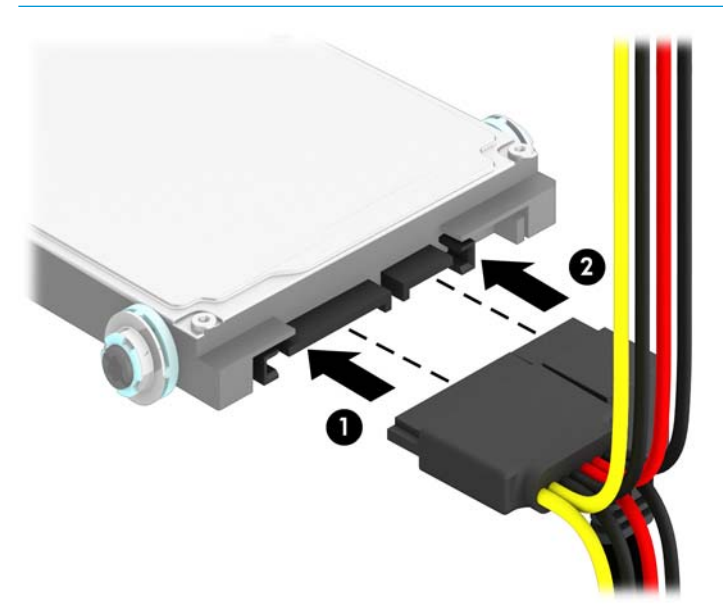

- **11.** Vrid tillbaka enhetshållaren till dess normala läge.
- **VIKTIGT:** Var försiktig så att inga kablar eller sladdar kommer i kläm när du vrider enhetsplatsen nedåt.

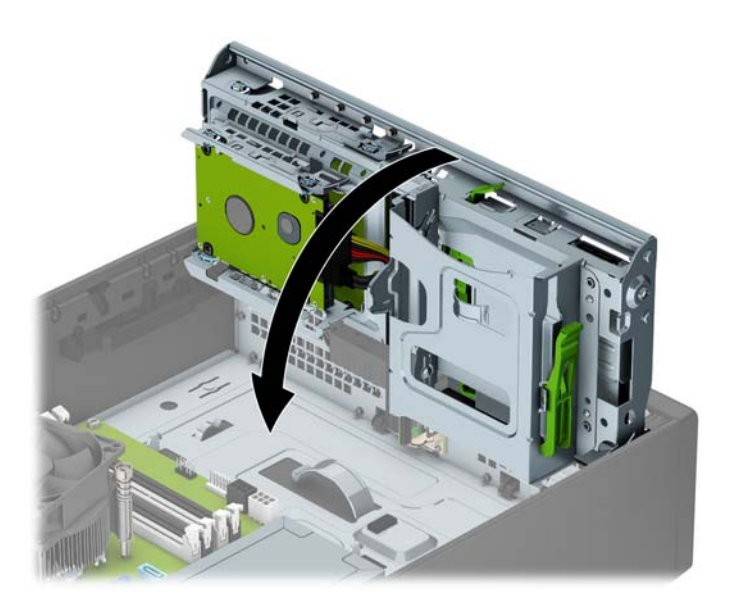

- **12.** Sätt tillbaka datorns åtkomstpanel.
- **13.** Om datorn stod på ett stativ, sätter du tillbaka det.
- **14.** Sätt tillbaka nätsladden och eventuella externa enheter. Slå sedan på datorn.
- **15.** Lås fast alla säkerhetsenheter som skruvades loss när du tog bort åtkomstpanelen.

# <span id="page-45-0"></span>**Installera ett säkerhetslås**

Säkerhetslåset som visas nedan och på följande sidor kan användas för att låsa datorn.

### **Kabellås**

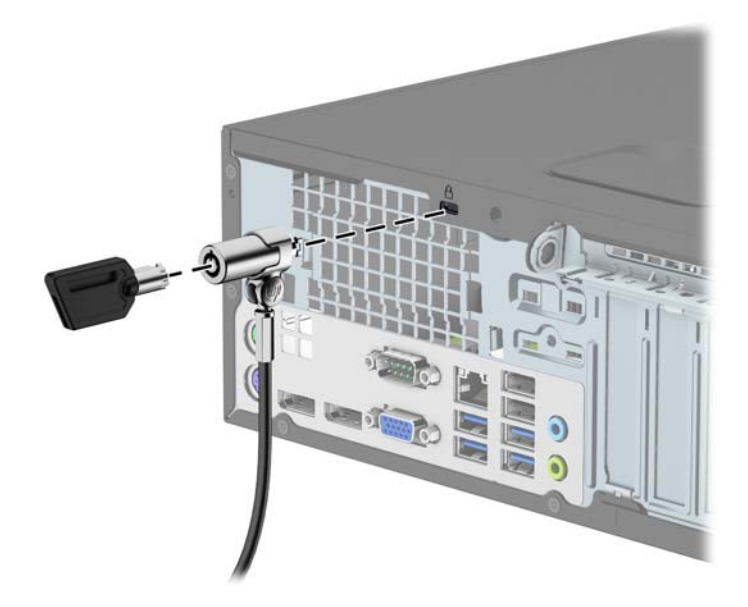

### **Hänglås**

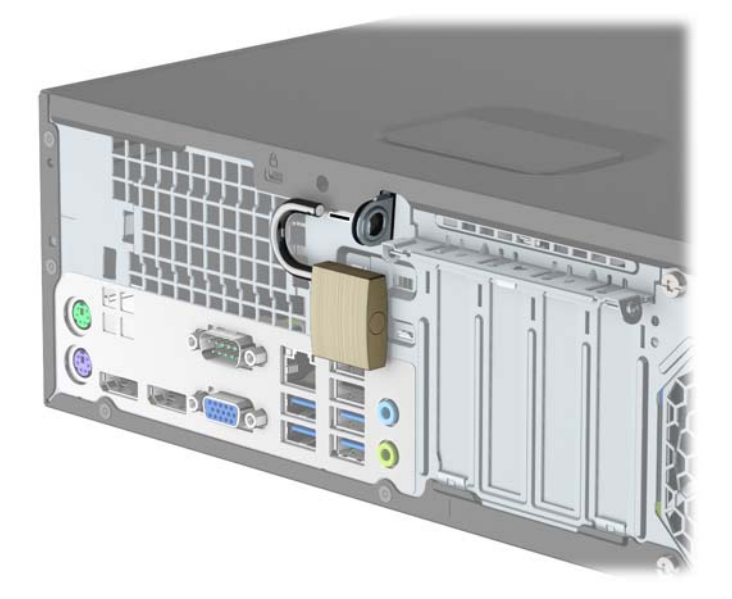

### <span id="page-46-0"></span>**HP Business PC Security-lås V2**

**1.** Anslut fastanordningen för säkerhetskabeln i ett skrivbord med lämpliga skruvar (skruvarna medföljer ej) (1) och tryck sedan fast luckan på basen på kabelns fästanordning (2).

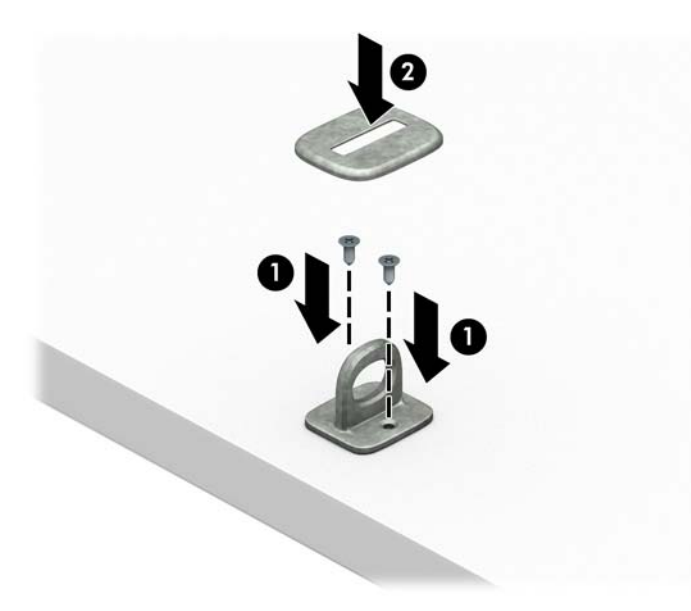

**2.** Linda säkerhetskabeln runt ett fast föremål.

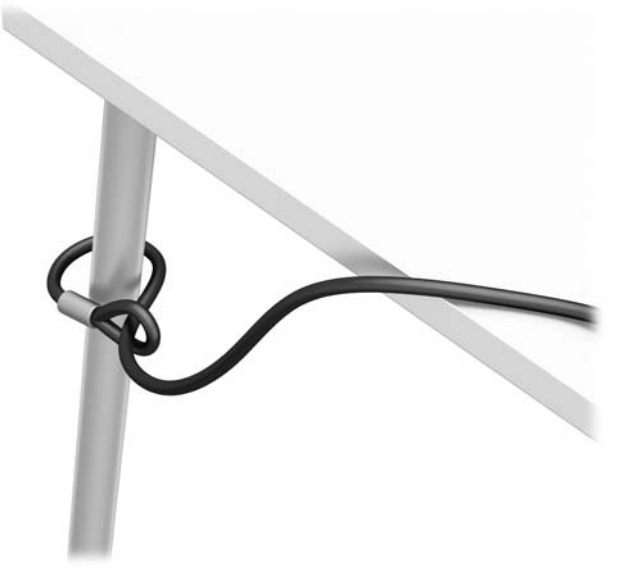

**3.** Trä säkerhetskabeln genom sin fästanordning.

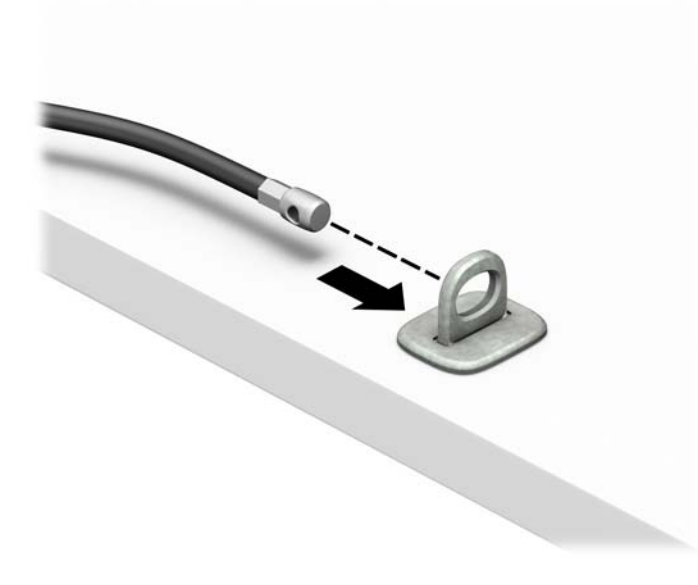

**4.** Dra isär de två fällbara händerna på bildskärmslåset och sätt in låset i säkerhetsplatsen på baksidan av bildskärmen (1), stäng de fällbara händerna för att säkra låset på plats (2) och skjut sedan kabelhållaren genom mitten på bildskärmslåset (3).

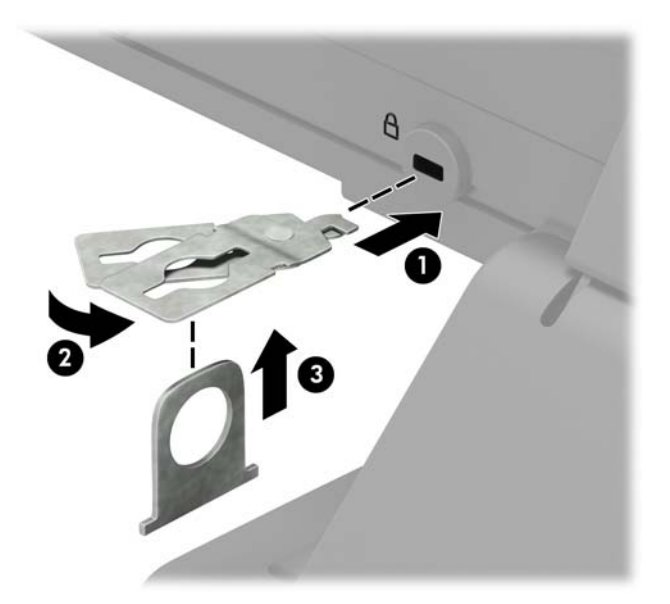

**5.** Trä säkerhetskabeln genom kabelhållaren som är installerad på bildskärmen.

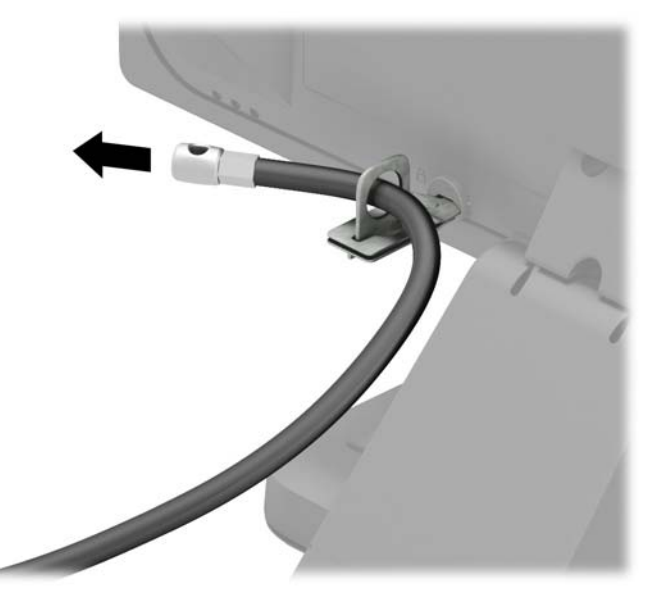

**6.** Anslut fästanordningen för tillbehörskabeln till en dator med lämplig skruv (skruv medföljer ej) (1) och placera sedan tillbehörskablarna i basen på fästanordningen (2).

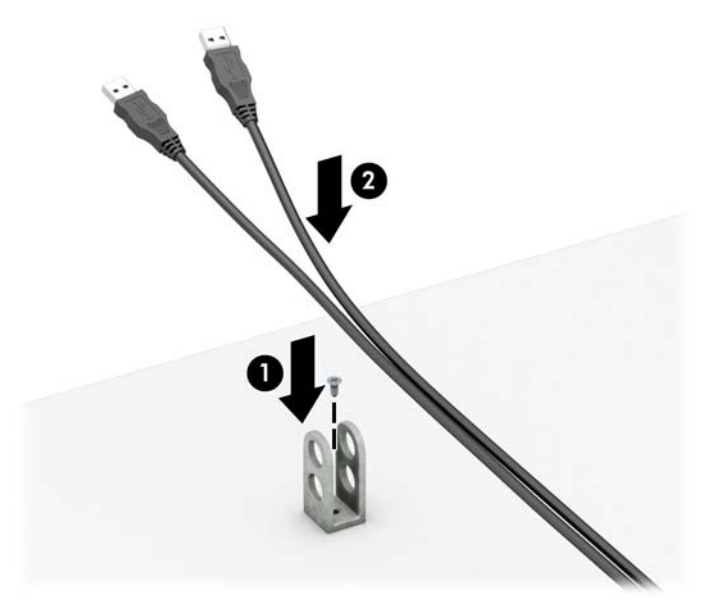

**7.** Trä säkerhetskabeln genom hålen i fästanordningen för tillbehörskablar.

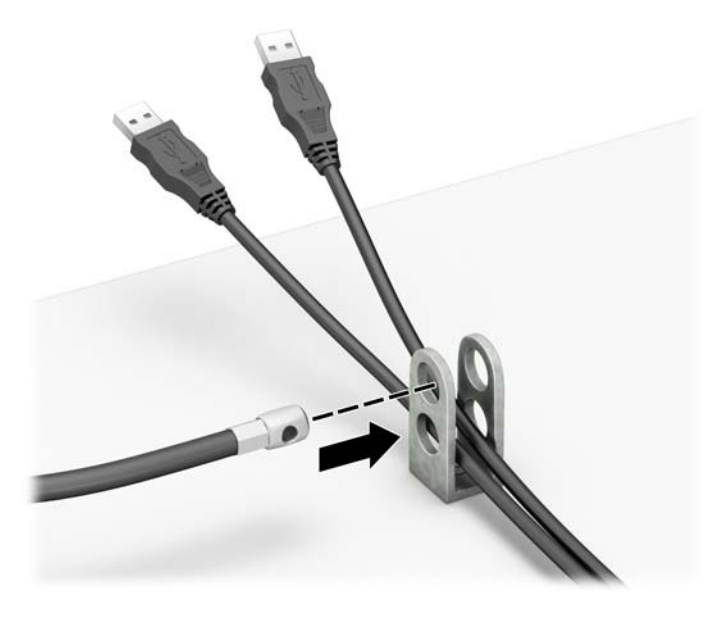

**8.** Skruva fast låset i chassit med hjälp av den medföljande skruven (1). Sätt in kontaktänden av säkerhetskabeln i låset (2) och tryck in knappen (3) för att aktivera låset. Använd den medföljande nyckeln för att låsa upp låset.

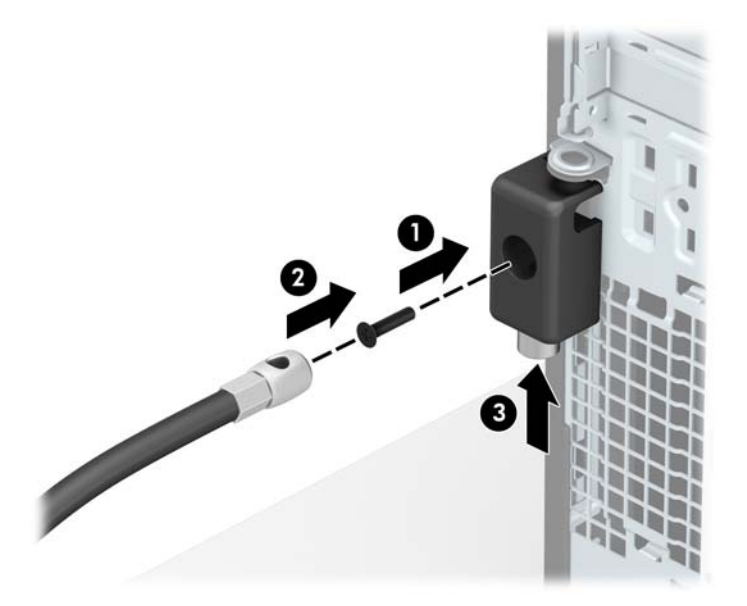

**9.** När du har utfört alla steg har du säkrat alla enheter på din arbetsstation.

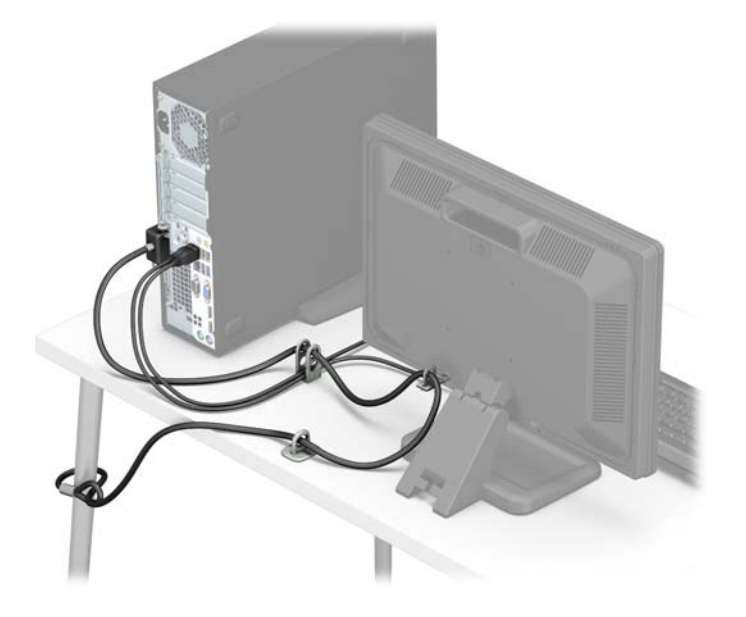

### <span id="page-51-0"></span>**Säkerhetsanordningar för frontpanelen**

Täckramen för frontpanelen kan låsas fast genom att du skruvar fast en 6-32 skruv genom mittfliken på täckramen in i chassit.

- **1.** Ta bort eller skruva loss säkerhetsenheter som hindrar datorn från att öppnas.
- **2.** Ta bort alla flyttbara medier, t.ex. CD-skivor och USB-minnen, från datorn.
- **3.** Stäng av datorn på rätt sätt via operativsystemet och stäng sedan av eventuella externa enheter.
- **4.** Koppla ur strömkabeln från eluttaget och koppla bort eventuella externa enheter.
- **VIKTIGT:** Så länge datorn är ansluten till ett eluttag är moderkortet alltid spänningsförande, oavsett om datorn är påslagen eller avstängd. Du måste koppla ur nätsladden för att undvika skador på datorns inre komponenter.
- **5.** Ta bort datorn från stativet om den står på ett sådant.
- **6.** Ta bort datorns åtkomstpanel.
- **7.** Om du inte har en vanlig 6-32-skruv ska du ta bort en av de fyra silverfärgade 6-32-standardskruvarna som finns på enhetshållaren. Se [Ta bort och installera enheter på sidan 23](#page-28-0) för en bild som visar var 6-32-standardskruvarna sitter.
- **8.** Skruv in 6-32 säkerhetsskruven genom den mittre frigöringsspärren för frontpanelen så att panelen låses på plats.

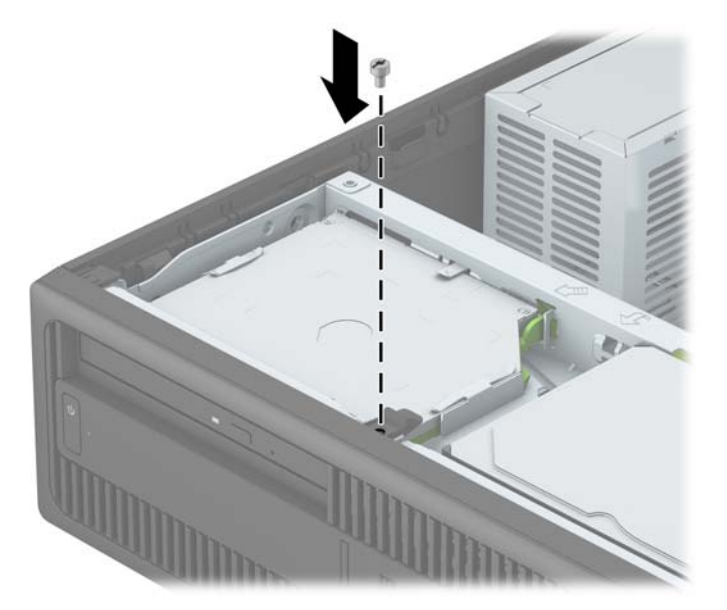

- **9.** Sätt tillbaka datorns åtkomstpanel.
- **10.** Om datorn stod på ett stativ, sätter du tillbaka det.
- **11.** Sätt tillbaka nätsladden och eventuella externa enheter. Slå sedan på datorn.
- **12.** Lås fast alla säkerhetsenheter som skruvades loss när du tog bort åtkomstpanelen.

# <span id="page-52-0"></span>**A Byta batteri**

Batteriet som levereras med datorn ger ström åt realtidsklockan. När du byter ut batteriet måste det vara av samma typ som datorns originalbatteri. Datorn levereras med ett myntformat 3-volts litiumbatteri.

**VARNING:** Datorn innehåller ett inbyggt litium-brunstensbatteri. Det finns risk för brand eller frätskador om batteriet hanteras felaktigt. Så här minskar du risken för personskador:

Försök inte att ladda upp batteriet.

Utsätt inte batteriet för högre temperaturer än 60 °C.

Ta inte isär, kläm sönder eller punktera det, kortslut inte externa kontakter och kasta det inte i vatten eller eld.

Ersätt bara batteriet med det HP-batteri som är avsett för den här produkten.

**VIKTIGT:** Innan du byter batteri är det viktigt att du säkerhetskopierar datorns CMOS-inställningar. När batteriet tas bort eller bytes ut raderas CMOS-inställningarna.

Statisk elektricitet kan skada elektronikkomponenterna i datorn och extrautrustningen. Innan du påbörjar dessa procedurer ser du till att du är fri från statisk elektricitet genom att ta i ett jordat metallföremål.

**<sup>2</sup> OBS!** Du kan förlänga litiumbatteriets livslängd genom att ansluta datorn till ett eluttag. Litiumbatteriet används bara som strömförsörjning när datorn INTE är ansluten till ett vägguttag.

HP uppmuntrar sina kunder till att återvinna använd elektronisk hårdvara, originalpatroner till HP-skrivare och laddningsbara batterier. Mer information om återvinningsprogram finns på<http://www.hp.com/recycle>.

- **1.** Ta bort eller skruva loss säkerhetsenheter som hindrar datorn från att öppnas.
- **2.** Ta bort alla flyttbara medier, t.ex. CD-skivor och USB-minnen, från datorn.
- **3.** Stäng av datorn på rätt sätt via operativsystemet och stäng sedan av eventuella externa enheter.
- **4.** Koppla ur strömkabeln från eluttaget och koppla bort eventuella externa enheter.
- **VIKTIGT:** Så länge datorn är ansluten till ett eluttag är moderkortet alltid spänningsförande, oavsett om datorn är påslagen eller avstängd. Du måste koppla ur nätsladden för att undvika skador på datorns inre komponenter.
- **5.** Ta bort datorns åtkomstpanel.
- **6.** Leta rätt på batteriet och batterihållaren på moderkortet.
- **<sup>2</sup> OBS!** På vissa modeller kan det bli nödvändigt att ta bort en inbyggd komponent för att komma åt batteriet.
- **7.** Beroende på vilken typ av batterihållare som finns på moderkortet följer du respektive anvisningar nedan för att byta batteri.

**Typ 1**

**a.** Lyft ut batteriet ur hållaren.

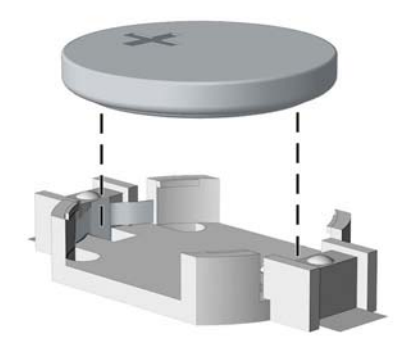

**b.** Skjut in det nya batteriet på plats med pluspolen uppåt. Batterihållaren låser automatiskt batteriet i rätt position.

#### **Typ 2**

- **a.** Tryck på metallklämman som sticker upp på batteriets ena sida för att lossa det från hållaren. När batteriet frigjorts lyfter du bort det (1).
- **b.** Sätt i ett nytt batteri genom att skjuta in batteriets ena kant under hållarens klämma. Pluspolen ska vara uppåt. Tryck ner batteriets andra kant tills metallklämman låser fast batteriet (2).

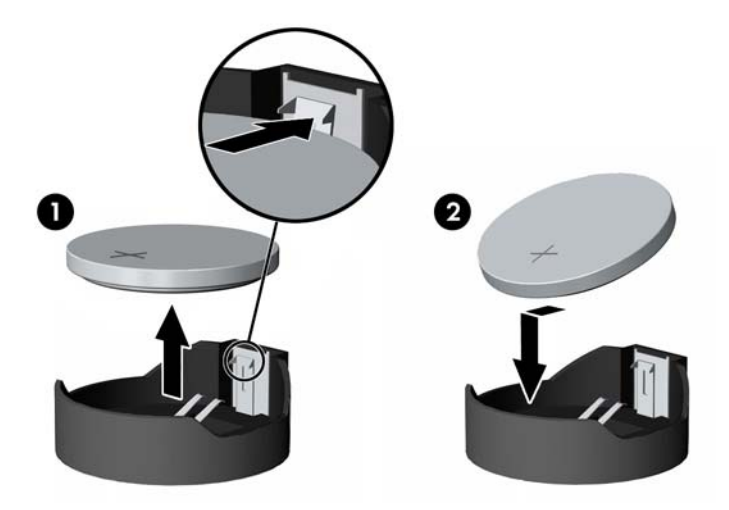

#### **Typ 3**

**a.** Dra tillbaka klämman (1) som håller batteriet på plats och ta bort batteriet (2).

**b.** Sätt i det nya batteriet och sätt tillbaka klämman igen.

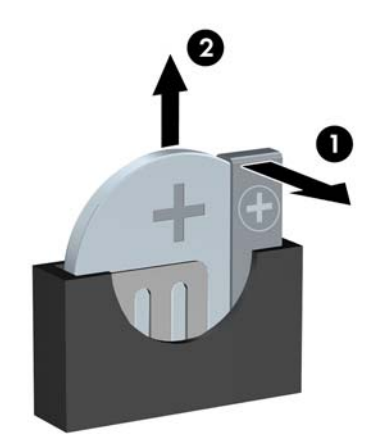

**BS!** När du har satt i ett nytt batteri, gör du på följande sätt.

- **8.** Sätt tillbaka datorns åtkomstpanel.
- **9.** Sätt tillbaka nätsladden och eventuella externa enheter. Slå sedan på datorn.
- **10.** Återställ datum och tid, dina lösenord och eventuella systeminställningar med datorns installationsprogram.
- **11.** Lås fast alla säkerhetsenheter som skruvades loss när du tog bort datorns åtkomstpanel.

# <span id="page-55-0"></span>**B Elektrostatisk laddning**

Statisk elektricitet från en ledare, till exempel ett finger kan skada moderkortet och andra enheter som är känsliga för statisk elektricitet. Den här typen av skada kan förkorta enhetens livslängd.

### **Förhindra elektrostatiska skador**

Förhindra elektrostatiska skador genom att vidta följande åtgärder:

- Undvik handkontakt genom att transportera och förvara produkterna i förpackningar som är skyddade mot statisk elektricitet.
- Förvara delar som är känsliga för elektrostatisk laddning i sina förpackningar tills de kommer till en arbetsstation som är fri från statisk laddning.
- Placera delarna på en jordad yta innan du tar ut dem ur förpackningarna.
- Undvik att vidröra stift, kablar och kretsar.
- Var alltid ordentligt jordad när du vidrör komponenter eller enheter som är känsliga för statisk elektricitet.

### **Jordningsmetoder**

Det finns flera olika metoder för jordning. Använd en eller fler av följande metoder när du hanterar eller installerar delar som är känsliga för statisk elektricitet:

- Använd ett armband som är anslutet med en jordad kabel till en jordad arbetsstation eller ett jordat datorchassi. Armbandet bör vara Ʈexibelt med minst 1 megohm +/- 10 % motstånd i de jordade kablarna. Bär armbandet tätt mot huden så att du är ordentligt jordad.
- Använd hälband, tåband eller skoband vid stående arbetsstationer. Bär banden på båda fötterna när du står på ett ledande golv eller slitna mattor.
- Använd ledande fältserviceverktyg.
- Använd en bärbar fältservicesats med en hopvikbar arbetsmatta som avleder statisk elektricitet.

Om du inte har den rekommenderade utrustningen för ordentlig jordning kontaktar du en HP-auktoriserad återförsäljare eller serviceleverantör.

**T** OBS! Om du vill ha mer information om statisk elektricitet kontaktar du en HP-auktoriserad återförsäljare eller serviceleverantör.

# <span id="page-56-0"></span>**C Riktlinjer för datoranvändning, rutinskötsel och fraktförberedelse**

## **Riktlinjer för datoranvändning och rutinskötsel**

Konfigurera och sköt datorn och bildskärmen på rätt sätt genom att följa de här riktlinjerna:

- Håll datorn borta från fukt, direkt solljus och extrema temperaturer.
- Använd datorn på en stadig, vågrät yta. Kontrollera att det finns cirka 10 cm fritt utrymme runt datorns alla sidor med ventilationshål och ovanför bildskärmen för att luftcirkulationen ska bli tillräcklig.
- Begränsa aldrig luftcirkulationen in till datorn genom att blockera ventilationshål eller luftintag. Placera inte tangentbordet direkt mot skrivbordsenheten med tangentbordsfötterna ned eftersom det också begränsar luftcirkulationen.
- Använd aldrig datorn när åtkomstpanelen eller skyddet för någon av expansionskortplatserna har tagits bort.
- Placera inte flera datorer ovanpå eller så nära varandra att de utsätts för varandras återluft eller uppvärmda luft.
- Om datorn ska användas i ett separat hölje måste det finnas insugnings- och utsugningsventilation på höljet. De ovanstående riktlinjerna för användning gäller fortfarande.
- Håll vätskor borta från datorn och tangentbordet.
- Täck aldrig över ventilationshålen på bildskärmen med någon typ av material.
- Installera eller aktivera energisparfunktionerna i operativsystemet eller någon annan programvara, inklusive vilolägen.
- Stäng av datorn innan du gör något av följande:
	- Torka av datorns yttre delar med en mjuk, lätt fuktad trasa. Om du använder rengöringsprodukter kan det missfärga eller skada datorns yta.
	- Rengör ventilationshålen på alla ventilerade sidor. Ludd, damm och annat främmande material kan blockera ventilationshålen och begränsa luftcirkulationen.

## <span id="page-57-0"></span>**Säkerhetsåtgärder för optiska enheter**

Var noga med att följa nedanstående riktlinjer när du använder eller rengör den optiska diskenheten.

### **Användning**

- Flytta inte diskenheten när den används. Detta kan orsaka fel under inläsningen.
- Undvik att utsätta diskenheten för plötsliga temperaturförändringar eftersom kondens kan bildas inne i diskenheten. Om temperaturen plötsligt förändras när diskenheten är påslagen bör du vänta minst en timme innan du stänger av datorn. Om du använder enheten omedelbart kanske den inte fungerar på rätt sätt vid inläsningen.
- Undvik att placera diskenheten på en plats som är utsatt för hög luftfuktighet, extrema temperaturer, mekanisk vibration eller direkt solljus.

### **Rengöring**

- Rengör panelen och kontrollera med en mjuk, torr trasa eller en mjuk duk lätt fuktad med ett milt rengöringsmedel. Spruta inte rengöringsvätskor direkt på enheten.
- Undvik alla typer av lösningsmedel, till exempel alkohol eller bensen, eftersom det kan skada ytan.

#### **Säkerhet**

Om föremål eller vätskor kommer in i diskenheten kopplar du omedelbart ur datorn från strömuttaget och låter en auktoriserad HP-serviceleverantör kontrollera den.

## **Fraktförberedelse**

Följ de här förslagen när du förbereder datorn för frakt:

- **1.** Säkerhetskopiera hårddiskfilerna på en extern lagringsenhet. Se till att säkerhetskopieringsmediet inte utsätts för elektriska eller magnetiska impulser när det förvaras eller fraktas.
- **W** OBS! Hårddisken låses automatiskt när strömmen till datorn stängs av.
- **2.** Ta bort och förvara alla löstagbara medier.
- **3.** Stäng av datorn och externa enheter.
- **4.** Koppla ur strömkabeln från eluttaget och sedan från datorn.
- **5.** Koppla ur systemkomponenterna och de externa enheterna från strömkällorna och sedan från datorn.

**B**<sup>3</sup> OBS! Se till att alla kort sitter fast ordentligt i kortplatserna innan datorn fraktas.

**6.** Packa systemkomponenterna och de externa enheterna i deras ursprungliga förpackningar eller liknande med tillräckligt med förpackningsmaterial för att skydda dem.

# <span id="page-58-0"></span>**D Hjälpmedel**

HP konstruerar, tillverkar och marknadsför produkter och tjänster som kan användas av alla, inklusive människor med handikapp, antingen med en fristående enhet eller med lämpliga tekniska hjälpmedel.

## **Hjälpmedel som stöds**

HP-produkter stöder ett stort urval av hjälpmedel för operativsystem och kan konfigureras för att fungera med ytterligare hjälpmedel. Använd sökfunktionen på din enhet för att hitta mer information om hjälpfunktioner.

**T** OBS! Om du vill ha mer information om en viss hjälpmedelsprodukt, kontaktar du kundsupport för den produkten.

### **Kontakta support**

Vi arbetar ständigt för att förbättra tillgängligheten till våra produkter och tjänster och är tacksamma för synpunkter från användare. Om du har ett problem med en produkt eller vill berätta om hjälpmedelsfunktioner som har hjälpt dig, kan du kontakta oss på +1 888 259 5707, måndag till fredag (lördag morgon), kl. 14 till 05, svensk tid. Om du är döv eller hörselskadad och använder TRS/VRS/WebCapTel, kan du kontakta oss om du behöver teknisk support eller har frågor om hjälpmedel genom att ringa +1 877 656 7058, måndag till fredag (lördag morgon), kl. 14 till 05, svensk tid.

**<sup>2</sup> OBS!</mark>** Support ges endast på engelska.

# <span id="page-59-0"></span>**Index**

#### **B**

borttagning av primär 3,5-tumshårddisk [27](#page-32-0) Borttagning av sekundär 3,5-tumshårddisk [30](#page-35-0) byta batteri [47](#page-52-0)

#### **D**

datoranvändning, riktlinjer [51](#page-56-0) DIMM-moduler. *Se* minne

#### **E**

elektrostatisk laddning, förhindra skador [50](#page-55-0) enheter installation [23](#page-28-0) kabelkontakter [23](#page-28-0) platser [21](#page-26-0) expansionskort borttagning [18](#page-23-0) installation [18](#page-23-0)

#### **F**

fraktförberedelse [52](#page-57-0) frontpanel borttagning [8](#page-13-0) byte [10](#page-15-0) säkerhet [46](#page-51-0)

#### **H**

hjälpmedel [53](#page-58-0) hårddisk borttagning av 2,5-tumsmodell [35](#page-40-0) borttagning av 3,5-tumsmodell [27,](#page-32-0) [30](#page-35-0) installation av 2,5-tumsmodell [37](#page-42-0) installation av 3,5-tumsmodell [27,](#page-32-0) [32](#page-37-0)

#### **I**

installation, riktlinjer [5](#page-10-0) installera 2,5-tumshårddisk [37](#page-42-0)

batteri [47](#page-52-0) enhetskablar [23](#page-28-0) expansionskort [18](#page-23-0) minne [15](#page-20-0) optisk enhet av Slim-modell [25](#page-30-0) sekundär 3,5-tumshårddisk [32](#page-37-0) Installera en primär 3,5-tumshårddisk [27](#page-32-0)

#### **K**

komponenter på baksidan [3](#page-8-0) komponenter på frontpanelen [2](#page-7-0)

#### **L**

lås HP Business PC Security-lås [41](#page-46-0) hänglås [40](#page-45-0) kabellås [40](#page-45-0) Lås frontpanel [46](#page-51-0)

#### **M**

minne installation [15](#page-20-0) sockelinstallation [15](#page-20-0) specifikationer [15](#page-20-0) moderkortsanslutningar [14](#page-19-0)

#### **O**

optisk enhet borttagning [24](#page-29-0) försiktighetsåtgärder [52](#page-57-0) installation [25](#page-30-0) rengöra [52](#page-57-0)

#### **P**

produkt ID-placering [4](#page-9-0)

#### **S**

serienumrets placering [4](#page-9-0) specifikationer minne [15](#page-20-0) säkerhet frontpanel [46](#page-51-0) HP Business PC Security-lås [41](#page-46-0) hänglås [40](#page-45-0) kabellås [40](#page-45-0)

#### **T**

ta bort 2,5-tumshårddisk [35](#page-40-0) batteri [47](#page-52-0) datorns åtkomstpanel [6](#page-11-0) expansionskort [18](#page-23-0) frontpanelen [8](#page-13-0) optisk enhet av Slim-modell [24](#page-29-0) panelskydd [9](#page-14-0) tornkonvertering [13](#page-18-0) täckram för frontpanel borttagning av panelskydd [9](#page-14-0)

#### **V**

ventilation, riktlinjer [51](#page-56-0)

#### **Å**

åtkomstpanel borttagning [6](#page-11-0) byte [7](#page-12-0)